## *MYPROTEIN* FUEL YOUR AMBITION

# РУКОВОДСТВО ДЛЯ НАЧИНАЮЩИХ

ПАРТНЕРСКАЯ ПРОГРАММА

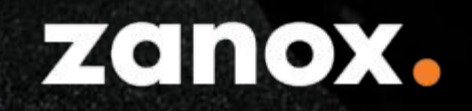

### COAEP**XAH**UE

- Добро пожаловать
- $\cdot$  O нас
- Почему рекламировать именно нас
- Как присоединиться к нашей партнерской программе
- Основы
- Платежи
- На связи

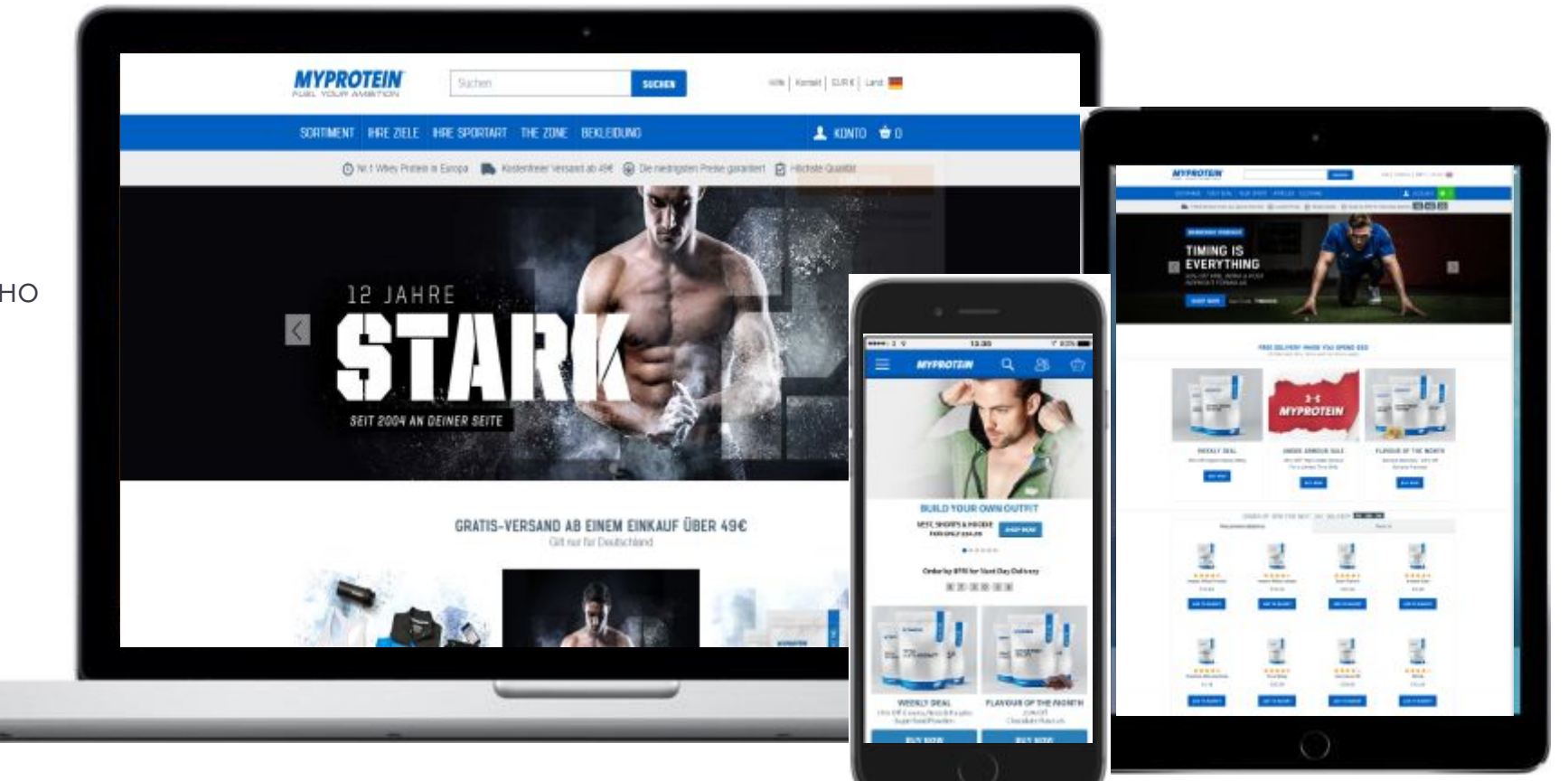

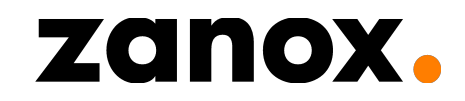

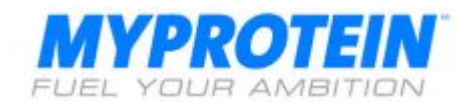

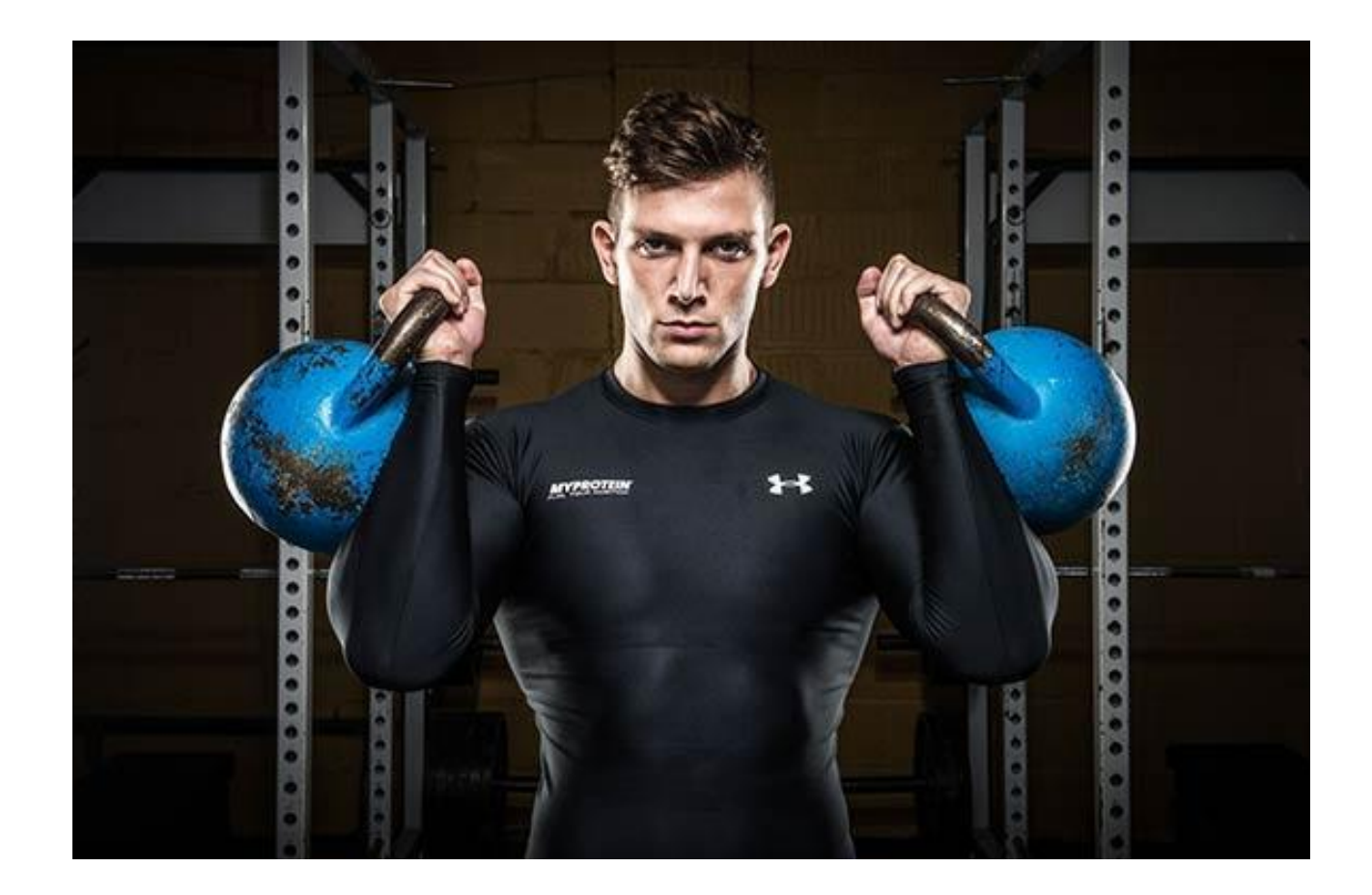

#### ДОБРО ПОЖАЛОВАТЬ В **NPOFPAMMY**

Добро пожаловать в Партнерскую Программу Myprotein. Нам очень приятно начать сотрудничество с Вами!

Ǻы хотим поскорее начать работать с Вами и желаем, чтобы заработок комиссионных за продвижение товаров из нашего широкого ассортимента был для Вас настолько легким, насколько это только возможно. Это руководство ознакомит Вас с основами того, как стать участником партнерской программы Myprotein.

Итак, давайте начнем!

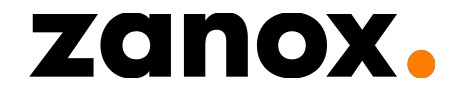

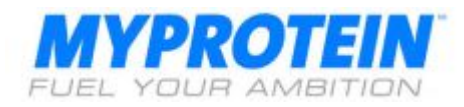

#### **KTO MbI TAKHE**

Myprotein выросли из бренда-новичка на рынке спортивного питания Великобритании, став номером 1 в Европе. Наша цель – сделать Myprotein крупнейшим брендом спортивного питания в мире к 2020.

Наши уникальные достоинства, которые действительно отличают нас от остальных представителей индустрии:

- 1. Мы используем ингредиенты высочайшего качества
- 2. У нас непревзойденный по своей ширине ассортимент
- 3. Мы используем передовые инновации
- 4. Ǻы гарантируем минимальные возможные цены
- 5. ȁ нас первоклассная поддержка клиентов и логистика

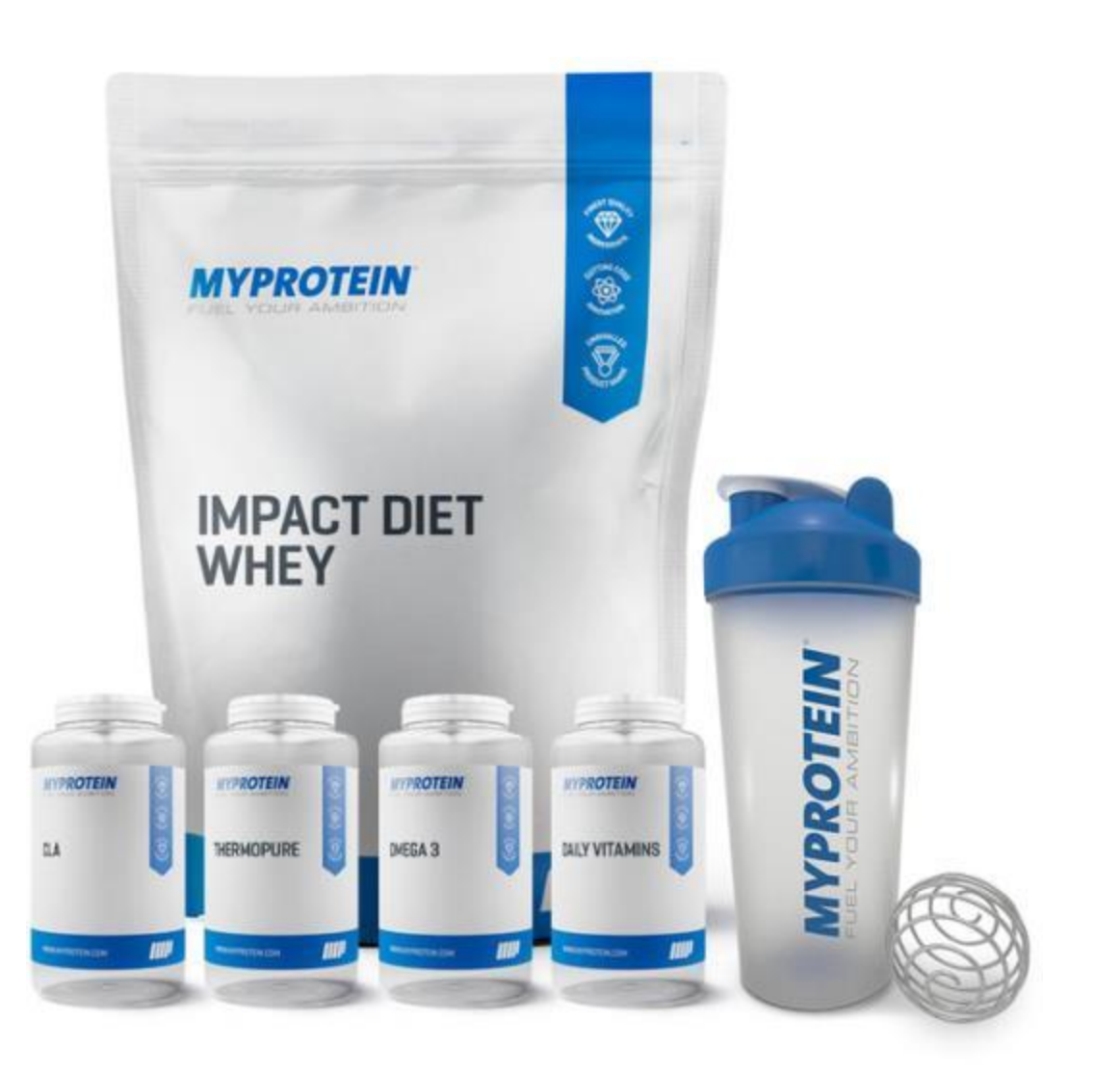

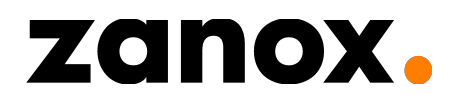

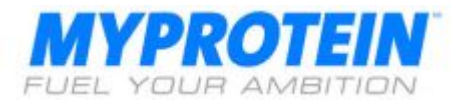

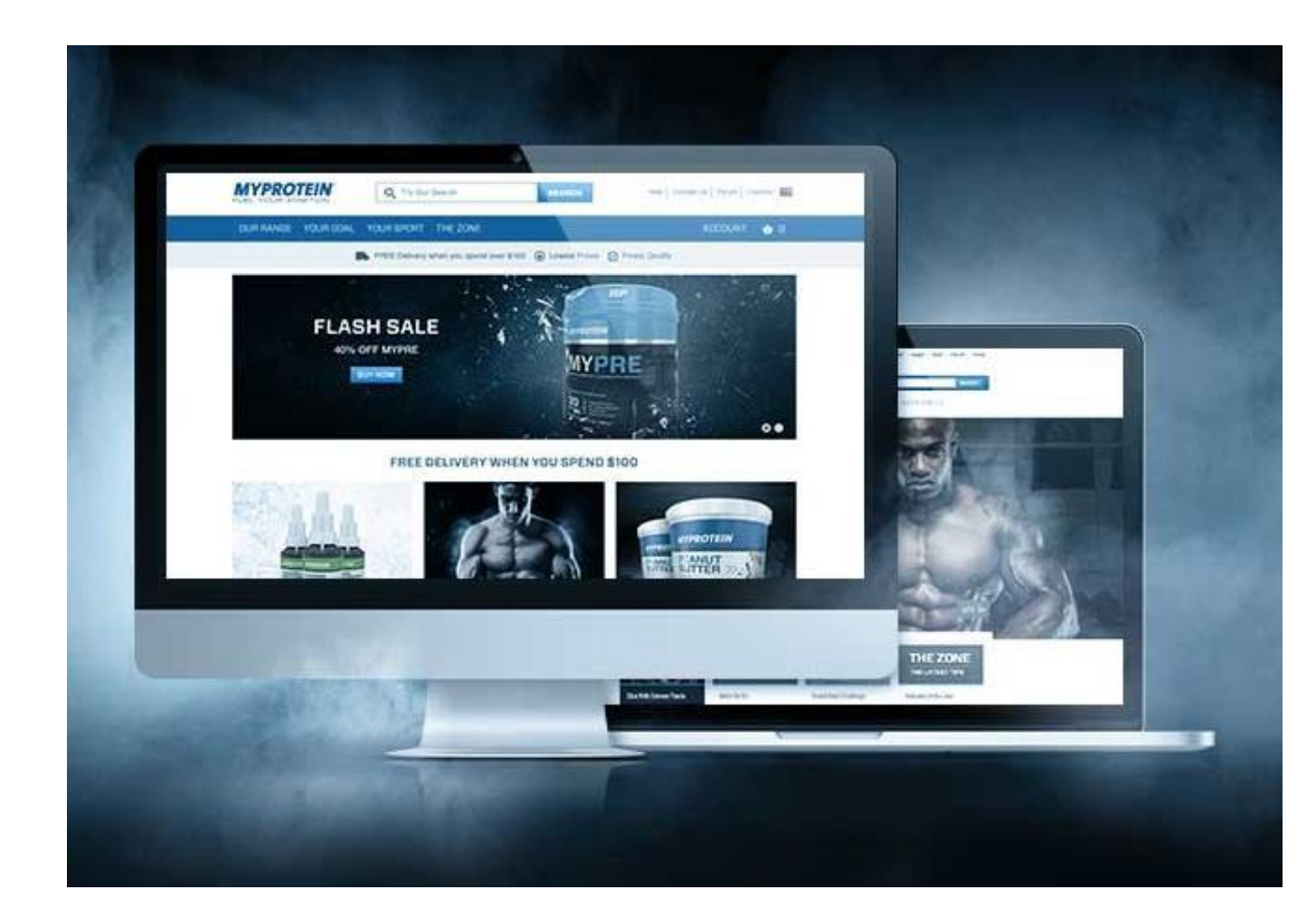

### ПОЧЕМУ ПРОДВИГАТЬ ИМЕННО **HAC?**

Сейчас лучшее время, чтобы зарабатывать с Онлайн Брендом Спортивного Питания номер 1 в мире. Эта работа имеет следующие преимущества:

•**Монетизация:** Легкий способ монетизировать Ваш веб-сайт, почтовую рассылку, блог, аккаунты в Facebook, Instagram, YouTube, Twitter или любой другой онлайн контент!

**•Ǹомиссия:** Зарабатывайте до 8% комиссионных на всех продуктах, и все это с с высоким уровнем конверсии и удержания покупателей

**• Эксклюзивные акции: Мы предлагаем наиболее** яркие акции на рынке, базовые недельные промо и краткосрочные скидки, чтобы оказать максимальное воздействие и увеличить для Вас генерацию вознаграждения

**•ǯаннеры:** В zanox marketplace доступен широкий выбор баннеров с высоким разрешением, которые можно добавить на Ваш сайт

**•ǹичное общение:** Используя персональный подход, мы всегда доступны для общения и обсуждения любых вопросов, касающихся работы по программе

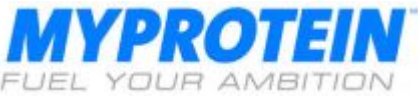

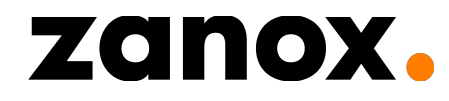

## Как стать участником партнерской программы Myprotein?

Пошаговый гид по регистрации

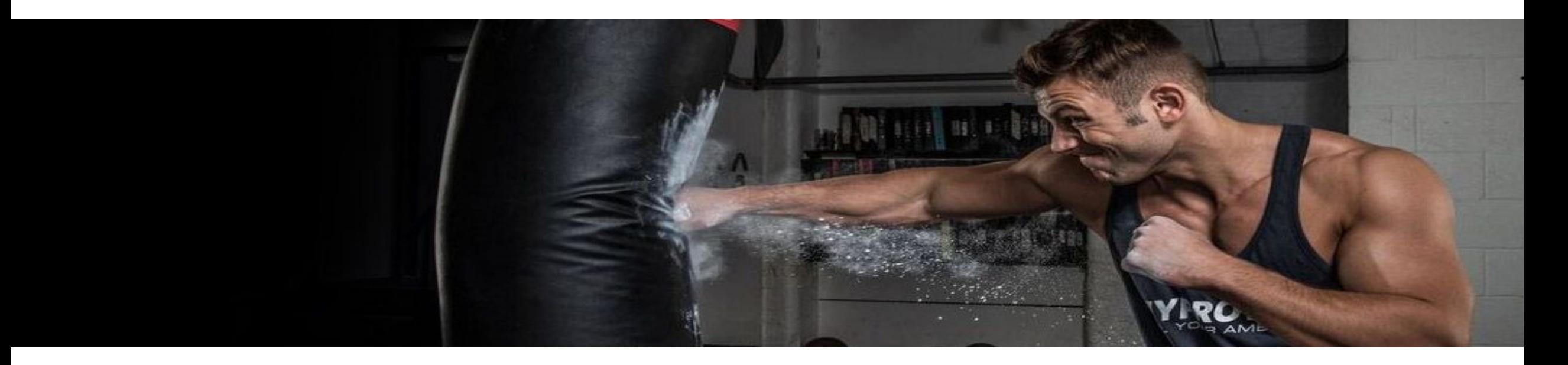

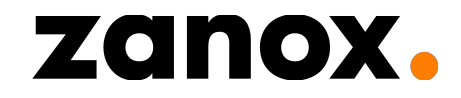

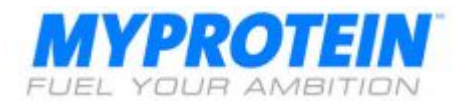

#### **ШАГ1**

ǽросто заведите аккаунт в системе нашего партнера zanox, проследовав по этой ссылке и кликнув на **Signup and Join Program**

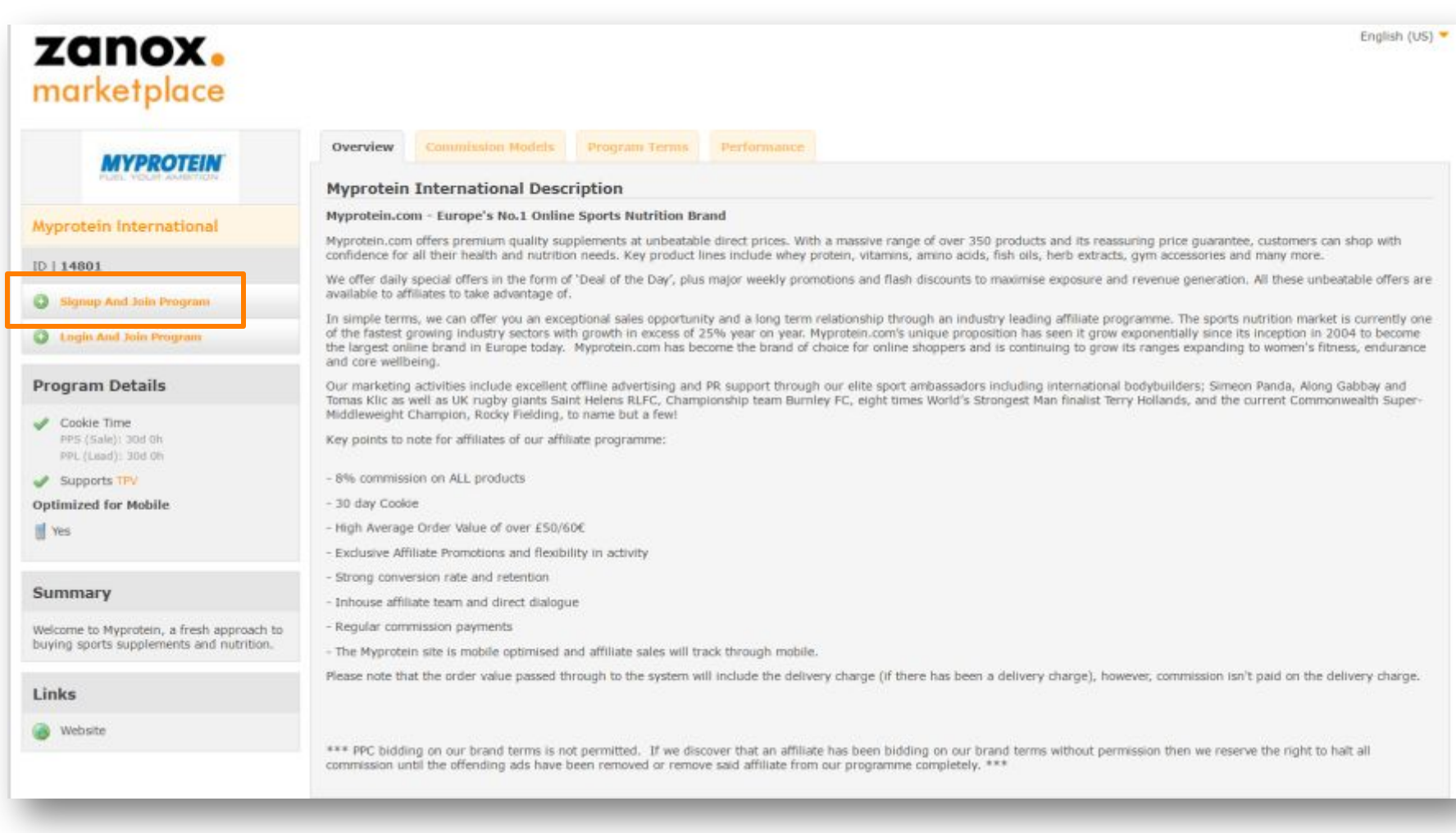

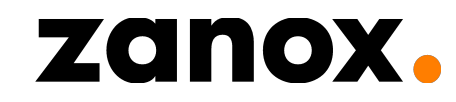

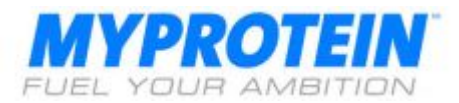

#### **ШАГ 2:** Заполните регистрационную форму

zanox.

[1] Введите свои данные. Убедитесь, что у вас есть доступ к указываемому Вами электронному адресу, т.к. он понадобится для верификации Вашего аккаунта.

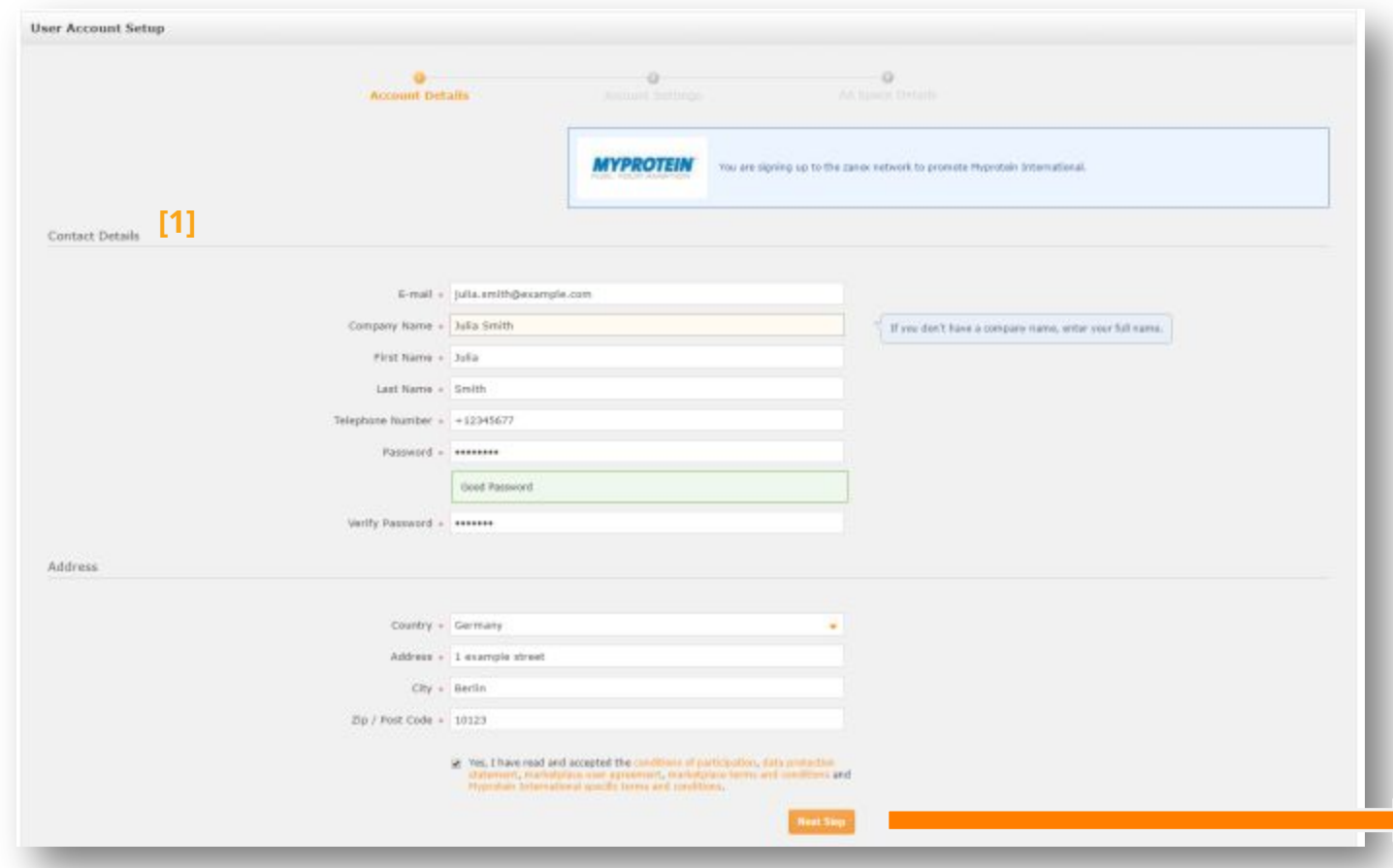

[2] Выберите настройки Вашего аккаунта.

[2.1] Выберите вид отображаемой валюты, который хотите использовать.

[2.2] В разделе налоговой информации (tax information), выберите «Я владелец маленького бизнеса» ("I am a small business owner..."), если у Вас нет компании (т.е. Вы являетесь блогером или инстаграмером). Вам не нужен номер VAT ID, оставьте это поле пустым.

Если у вас есть зарегистрированная компания, выберите «Я являюсь плательщиком НДС» ("I am liable to pay VAT...") и добавьте Ваш VAT ID.

**[1]** [2.3] Выберите настройки новостной рассылки.

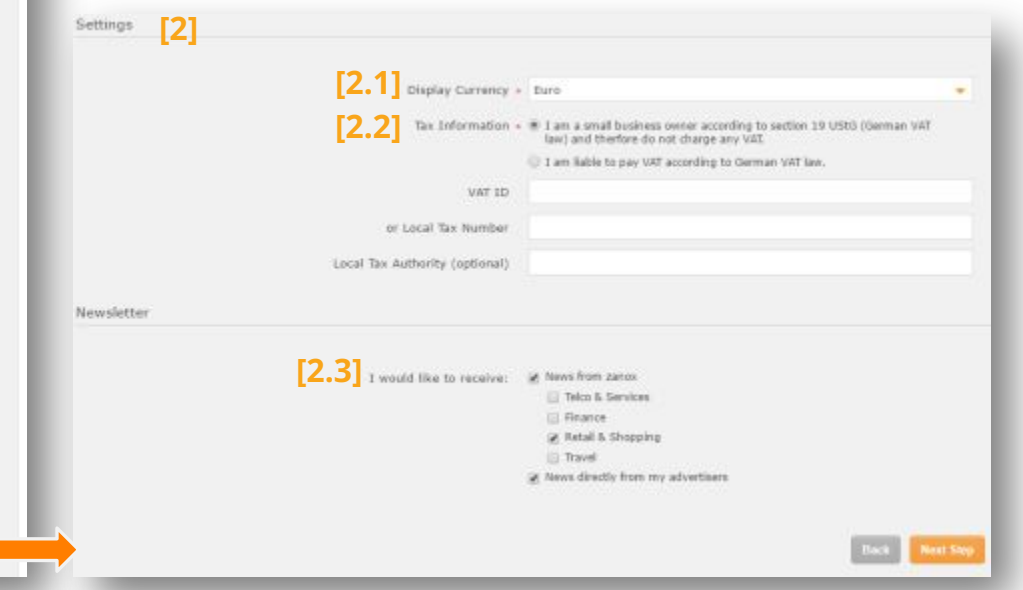

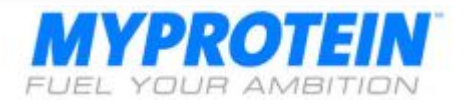

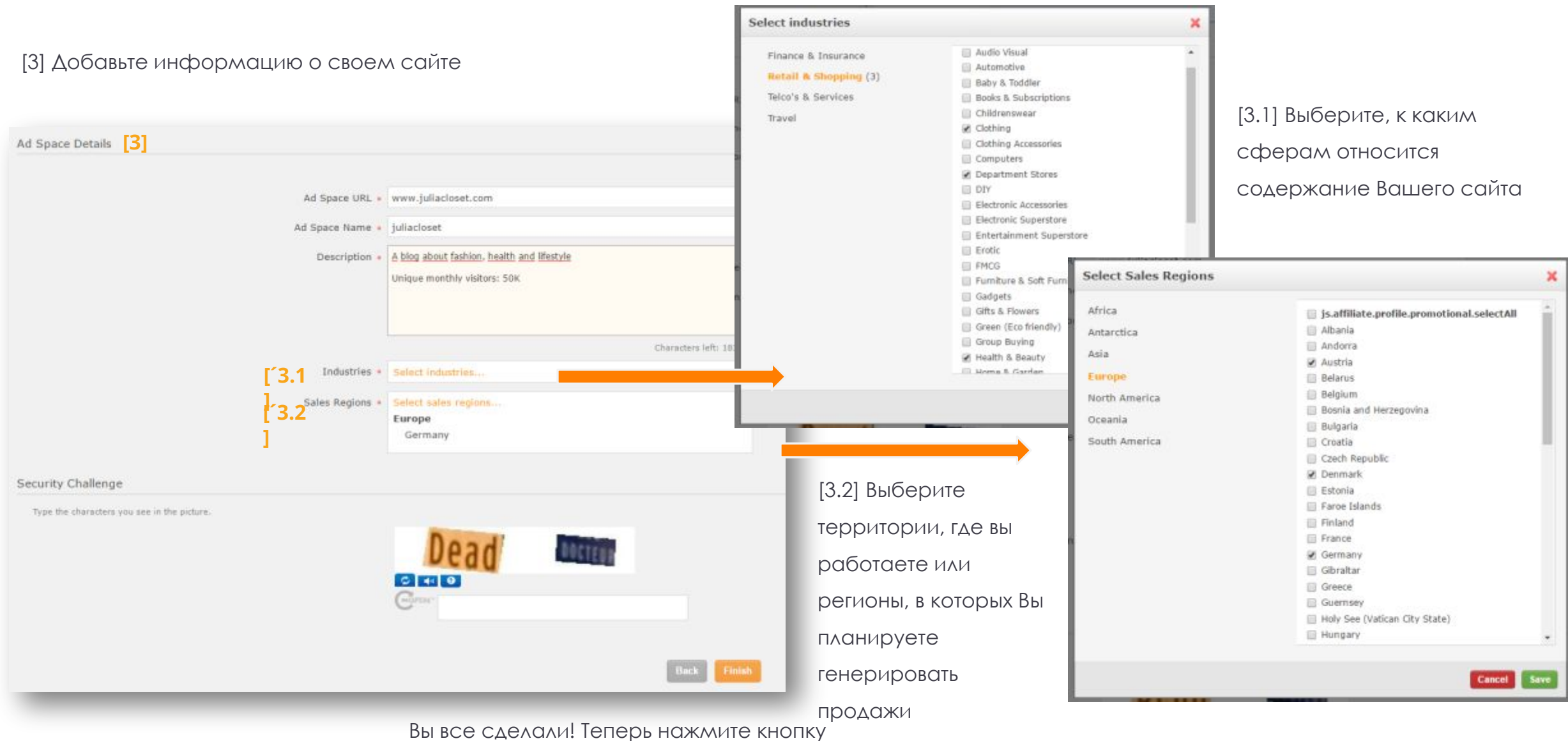

finish!

## zanox.

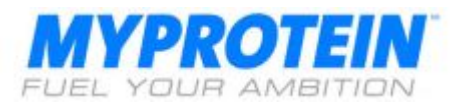

#### **ШАГ 3: Подтвердите свою**

регистрацию

Вы должны быть перенаправлены на эту страницу, при этом Вам отправляется email.

Следуйте инструкциям и кликните по ссылке.

Вот и все! Регистрация Вашего аккаунта завершена, Вы в двух шагах от того, чтобы стать участником партнерской программы Myprotein!

Congratulations! You have successfully registered in the zanox network.

Here are your next steps

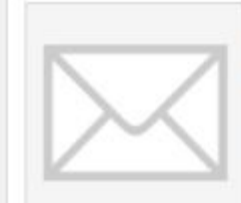

#### Confirm your e-mail address

We sent an e-mail to julia.smith@example.com. Click on the activation link in the e-mail to verify your email address and to complete the registration process. This will make your program applications visible to advertisers.

#### **How to make money**

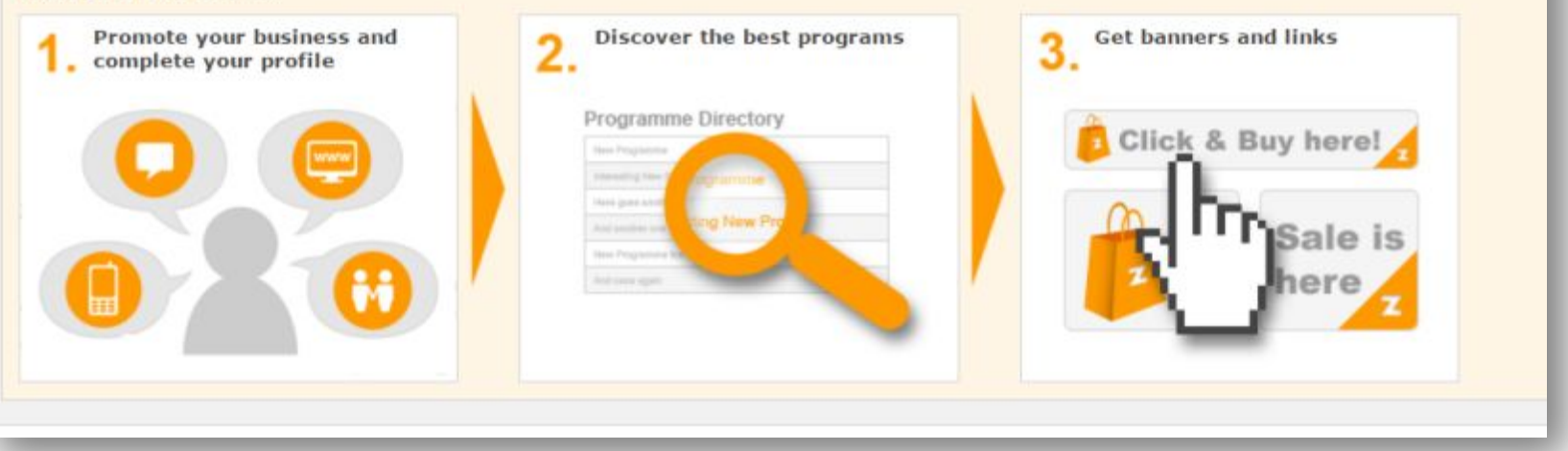

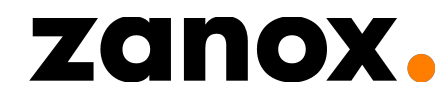

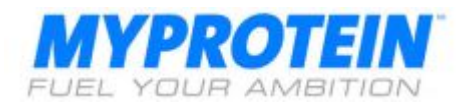

### **ЗАПОЛНЕНИЕ ПРОФИЛЯ**

Ваш профиль нужно заполнить на 100%, прежде, чем Вы начнете размещать рекламу и монетизировать свой сайт.

[1] Картинка профиля/ логотип сайта. [2] Краткое описание Вашего веб-сайта или блога.

[3] ǿсылки на Ваш веб-сайт или блог. Вы также можете добавить ссылку на Ваши аккаунты в соц.сетях, вроде Facebook и Twitter.

[4] Более детальное описание Вашего вебсайта/блога, например, тип сайта, сколько у Вас уникальных посетителей, из каких они регионов. Чем больше деталей, тем лучше. [5] Вы можете указать рекламодателей, которых собираетесь рекламировать после подтверждения Вашего участия в программе.

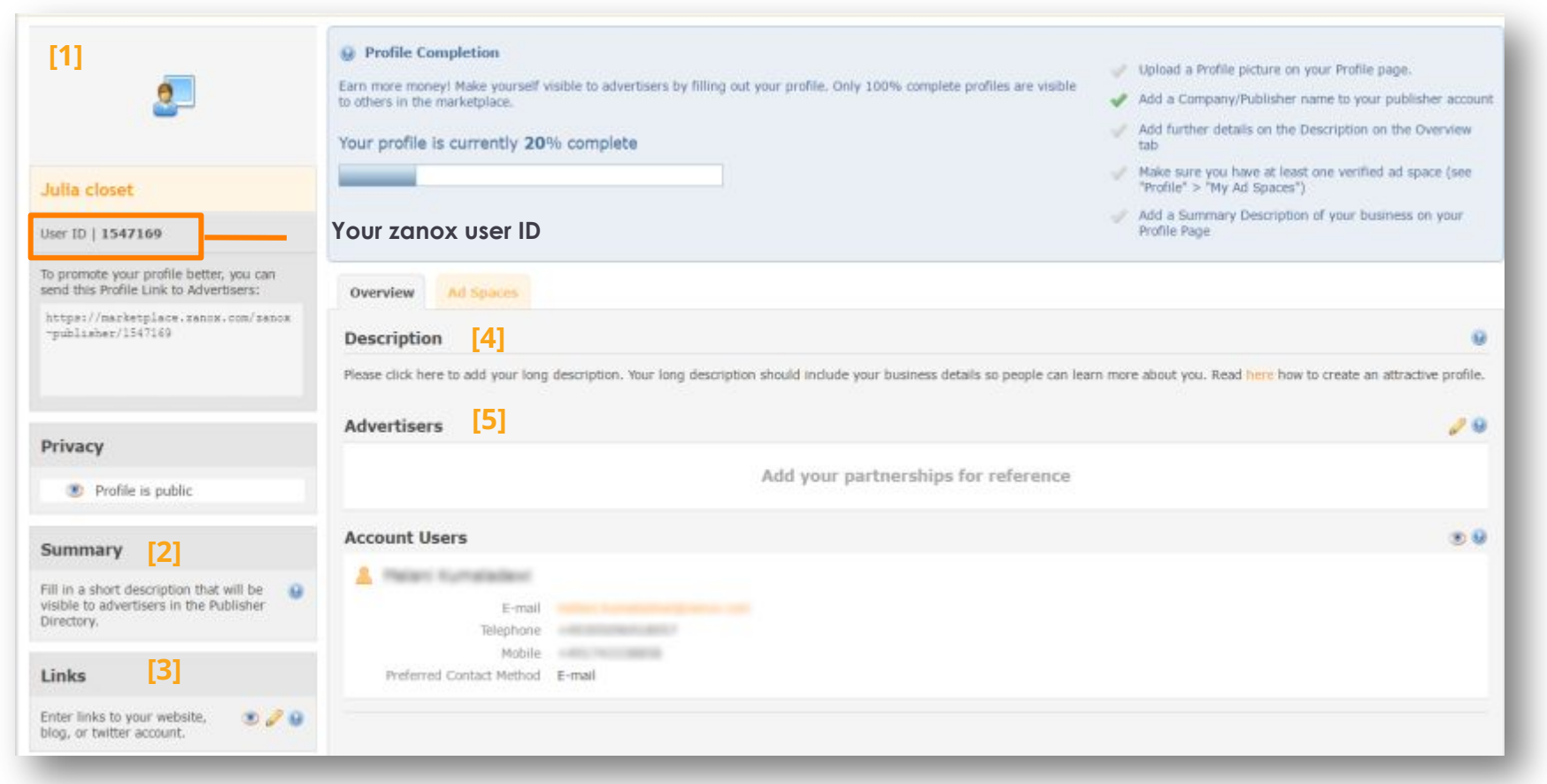

*Здесь вы найдете видео руководство от zanox* 

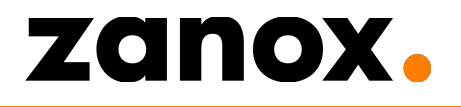

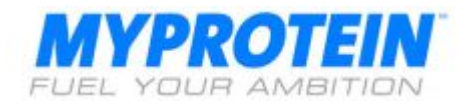

### ЗАПОЛНИТЕ В ПРОФИЛЕ ИНФОРМАЦИЮ О ВАШИХ **ЛЕКЛАМНЫХ ПЛОЩАДКАХ**

Ad spaces – это рекламные онлайн-площадки, которые Вы будете использовать, как инструмент продвижения, размещая на них контент о

*Myprotein. Это могут быть Ваши веб-сайт, блог, аккаунты на Facebook, Instagram, Twitter, YouTube и Pinterest.*

ǽерейдите на **Profile > Ad Spaces** и увидите там веб-сайт, который вы указали, когда приступали к регистрации. Вы можете отредактировать или добавить информацию, кликнув по иконке карандаша [1].

Вы можете добавить несколько рекламных площадок в свой аккаунт. Просто кликните на кнопку "Create Ad Space" [2]. Чтобы доказать, что Вы владелец веб-сайта, который регистрируется в системе, Вам нужно верифицировать Вашу площадку, включив в его код мета тэг или загрузив HTML файл. ǽросто сделайте следующее [3]: **• Кликните по verify now (верифицировать) • Скачайте HTML мета тэг** и разместите его на своем блоге

▪**ǰерифицируйте сайт** 

 $-$ ГОТОВО

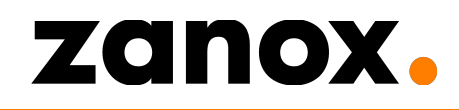

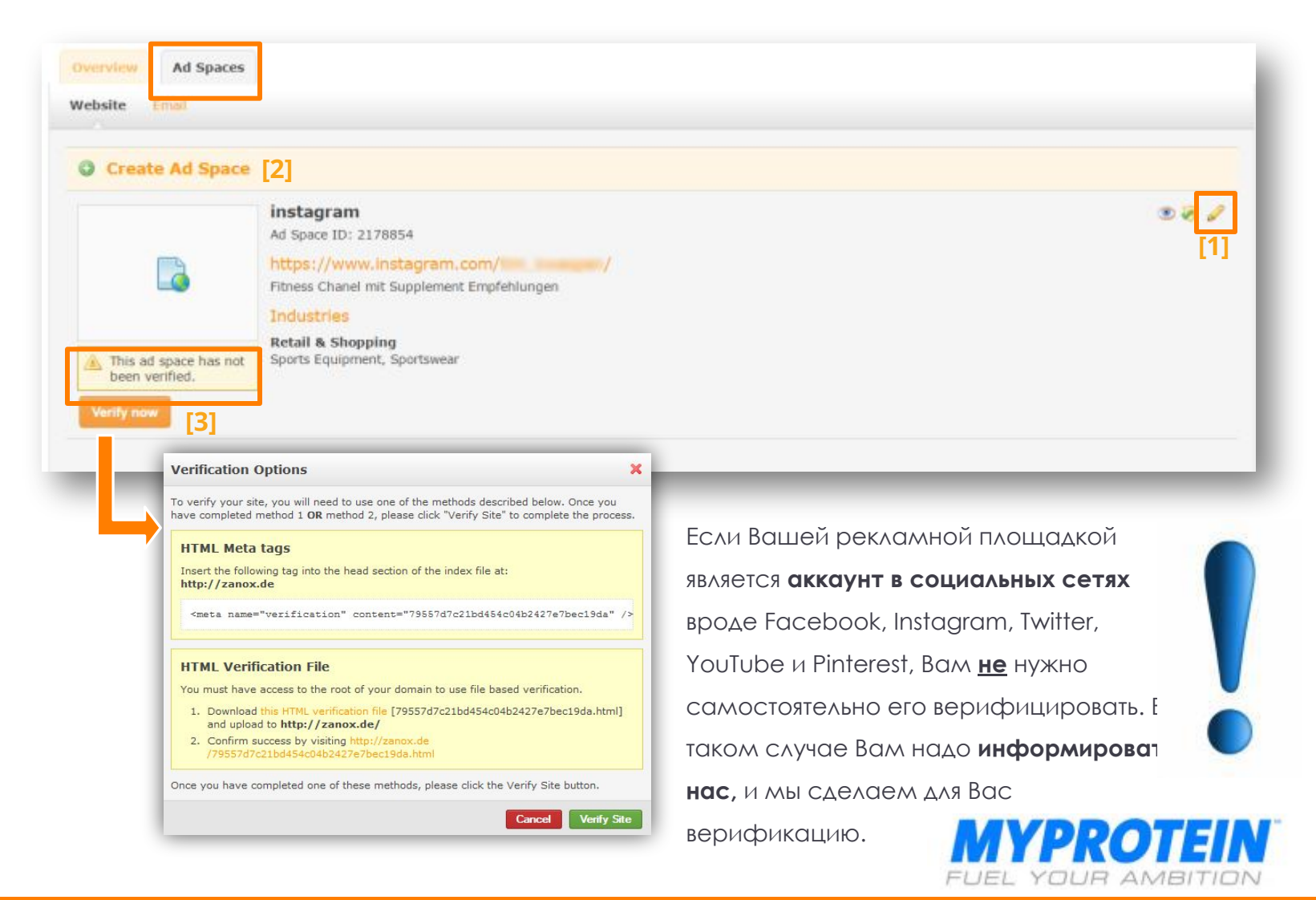

## Ǹак мне использовать партнерские ссылки **Myprotein?**

Способы монетизации Вашего контента

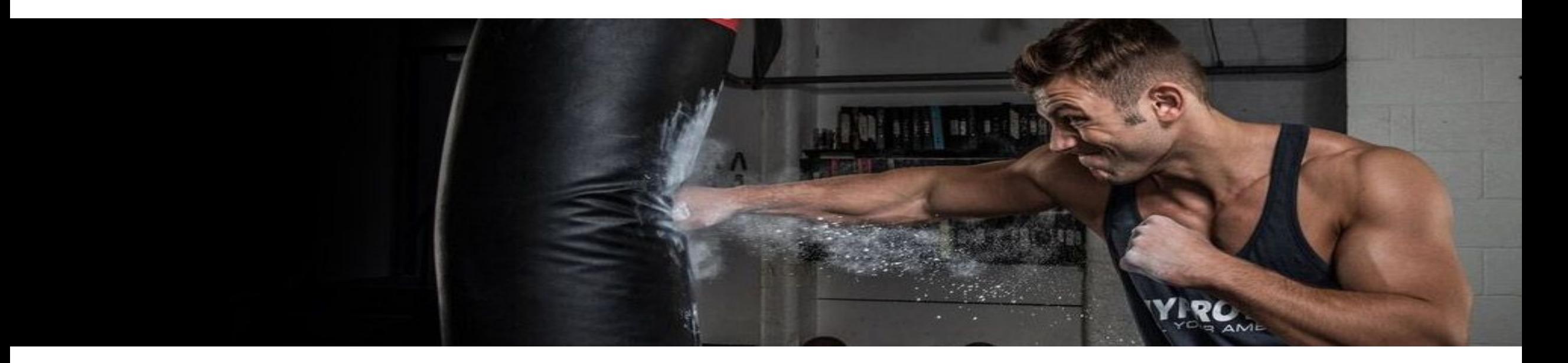

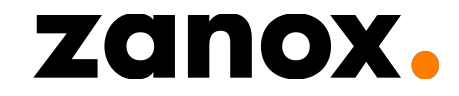

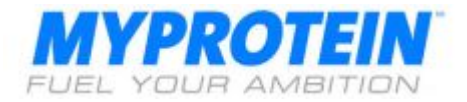

Ȁеперь, когда Вы создали аккаунт и приняты к участию в партнерской программе Myprotein (для этого может потребоваться день или около того, т.к. нам нужно проверить Ваш сайт), Вы официально стали **участником партнерской программы Myprotein** и можете начинать нас рекламировать!

Есть несколько способов рекламировать Myprotein на Вашем сайте: •С помощью партнерских текстовых ссылок •Баннеры

• Фиды продукции

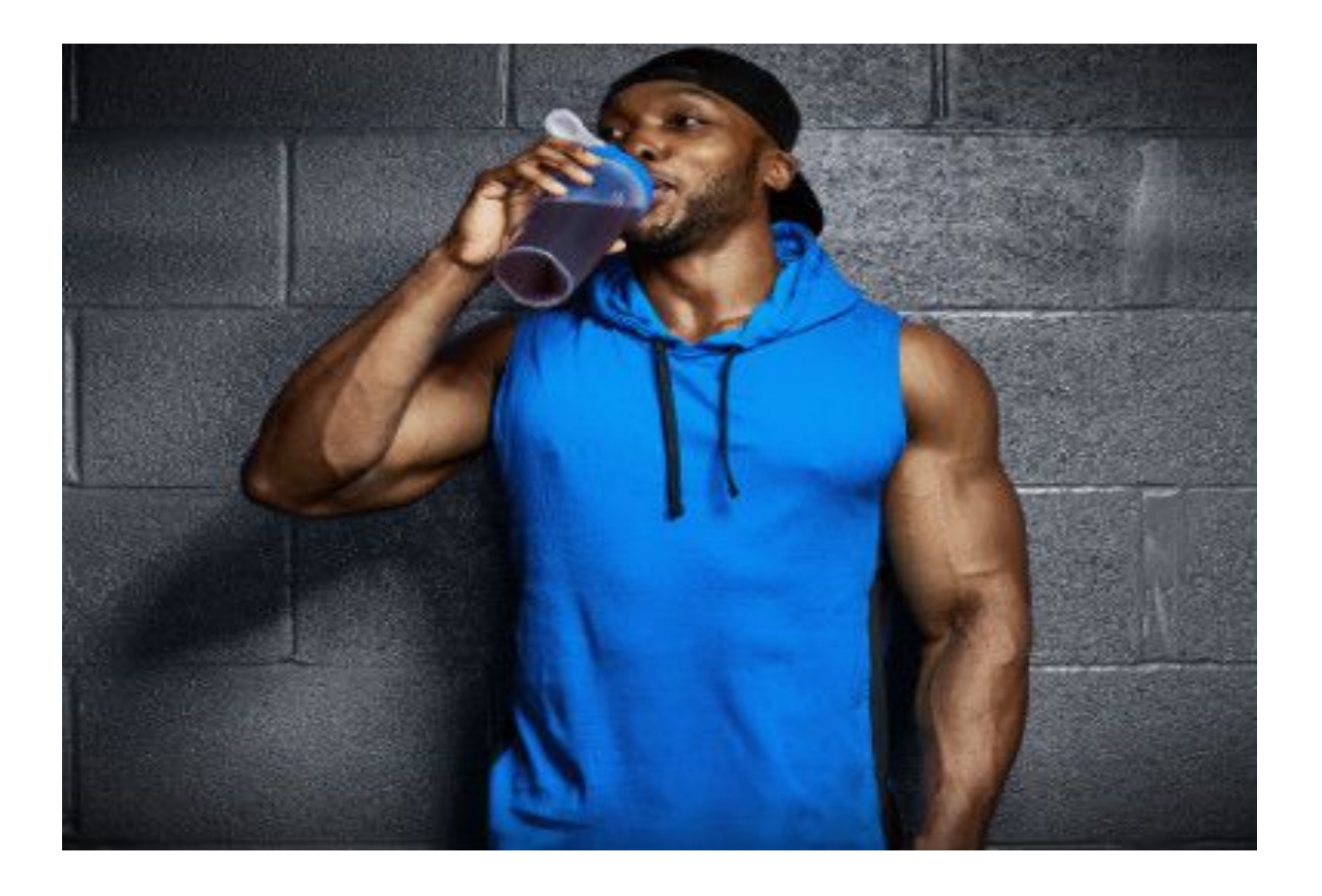

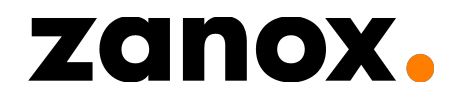

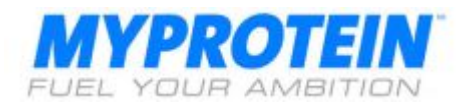

### ТЕКСТОВЫЕ ПАРТНЕРСКИЕ ССЫЛКИ НА ВАШЕМ БЛОГЕ ИЛИ ВЕБ-САЙТЕ

- Текстовые ссылки, представляющие продукты, встраиваются внутри поста или внизу
- Текстовые ссылки можно встроить и в изображения
- Большая часть комиссионных зарабатывается с

#### помощью текстовых ссылок

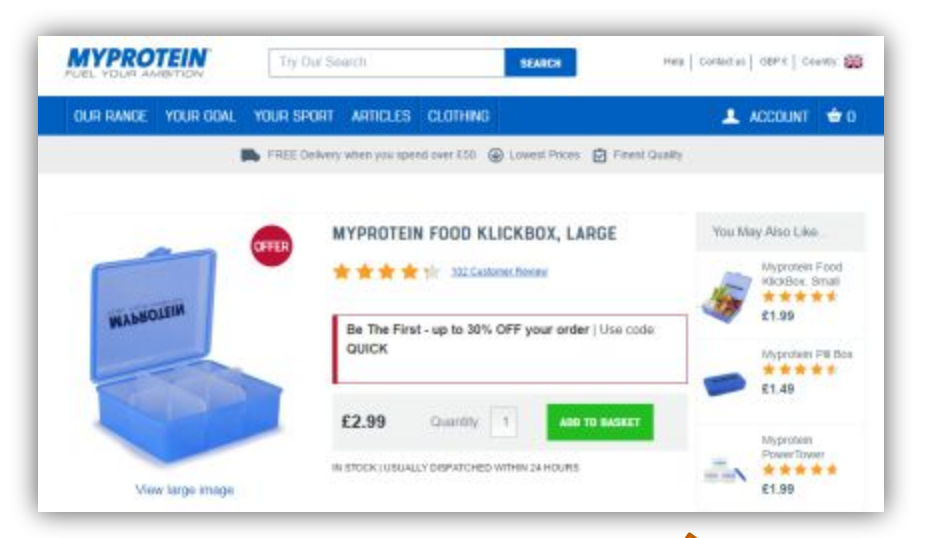

Пример партнерской ссылки, встроенной внутри поста. Партнерская ссылка это URL, который содержит уникальный код партнера, который создал эту ссылку. Ǹогда ее кликают, такая ссылка переводит на определенную веб-страницу. За счет содержащегося в ссылке кода (Вашего ID) мы можем определить, сколько раз по ней переходили.

## zanox.

#### DIET, EXERCISE SLIMMER SATURDAY: MY PROTEIN REVIEW

#### Pinit

one of the sec

With 18 weeks until my 3 week road trip around the West of America I've had a sudden reality shock that it really is about time I started shifting some weight. I mean, that is what this blog was supposed to be about. Showing how you can still lead a healthy lifestyle by eating/drinking in moderation. Unfortunately temptation always gets the better of me and I've been guilty of eating and drinking whatever I fancied. That is until this week. I've cut right down and, even when out and about, have started to choose the healthier option when in restaurants.

Unfortunately healthy eating isn't going to shift my weight on it's own and certainly won't help me tone up. Back to the gym I needed to go and this is actually a lot harder than I thought it would be. I've been to the gym in the last 6 months, don't get me wrong, but only the odd time with no real structure to my workouts. As someone who used to be a real gym bunny visiting 4/5 times a week I am really struggling to get my bum there and just sweating it out until I get fit again.

So when My Protein as od me to try some things from their website I thought it might be the kick up the bum I no sied to hite the bullet and just go for it, as Nike would say.

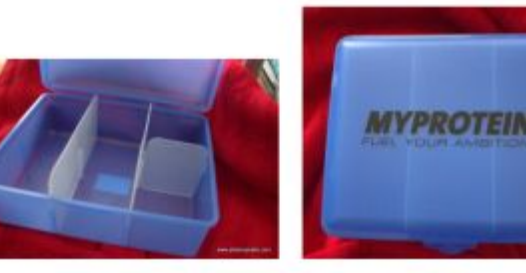

Firstly I was sent the large food KlickBox waich retails at £2.99. It's made from sturdy plastic with moveable dividers so you can section off x. I like that I can store my fruit, salad, meat and snacks in the same box but still separate to each a The only issue I have found with this is that, with the dividers being moveable, any sauce or da would just run underneath covering everything. Not pleasant to find salad dressing all over y ies! With that in mind I put my dressing in a little tub and pop it into iv to be poured over my salad at lunch. For £2.99 I think this is great value compared

#### **DAbout Me**

Hello, I'm Keeley and this is Phat Cupcake. Phat Cupcake is a Manchester based lifestyle blog with a focus on food, beauty and healthy living with a twist of travel.

ABOUT MT

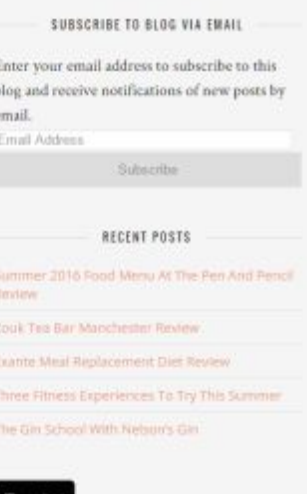

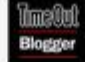

CATEGORIES Select Category **FOODIES**  $100$ 

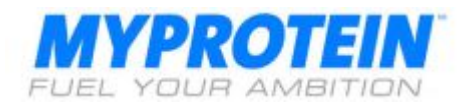

### **ПАРТНЕРСКИЕ БАННЕРЫ**

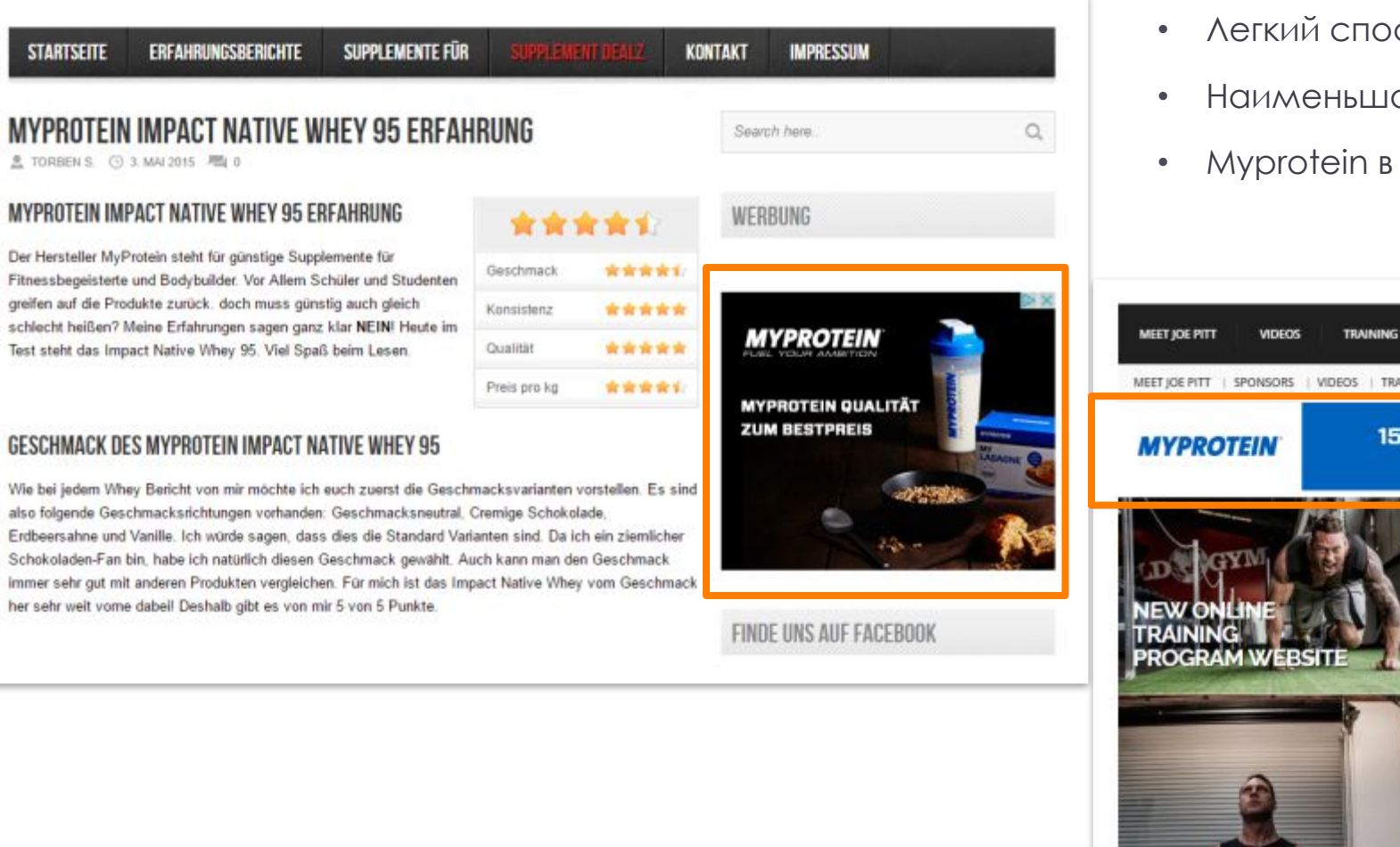

- **Легкий способ рекламировать Myprotein**
- Наименьшая конверсия и влияние на продажи
- Myprotein в т.ч. предоставляет сезонные баннеры

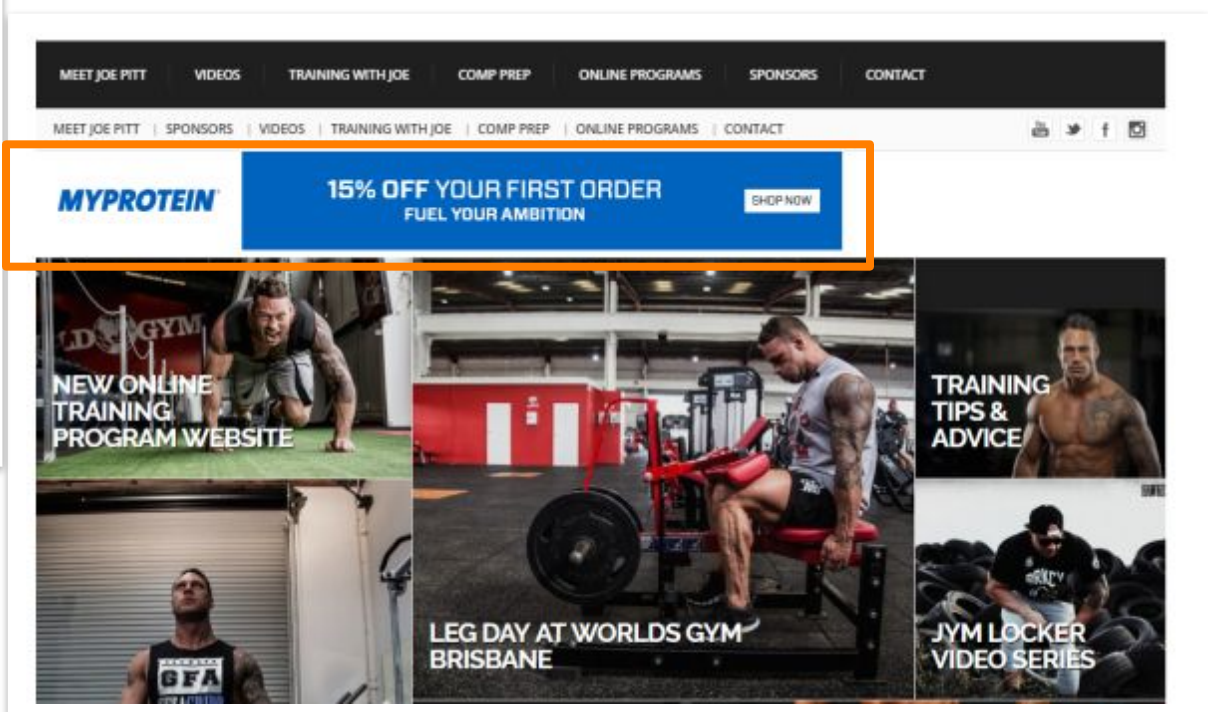

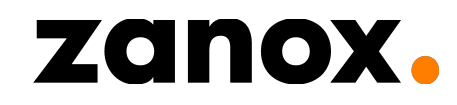

**STARTSEITE** 

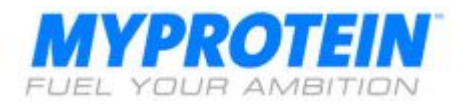

### **ФИДЫ ПРОДУКЦИИ**

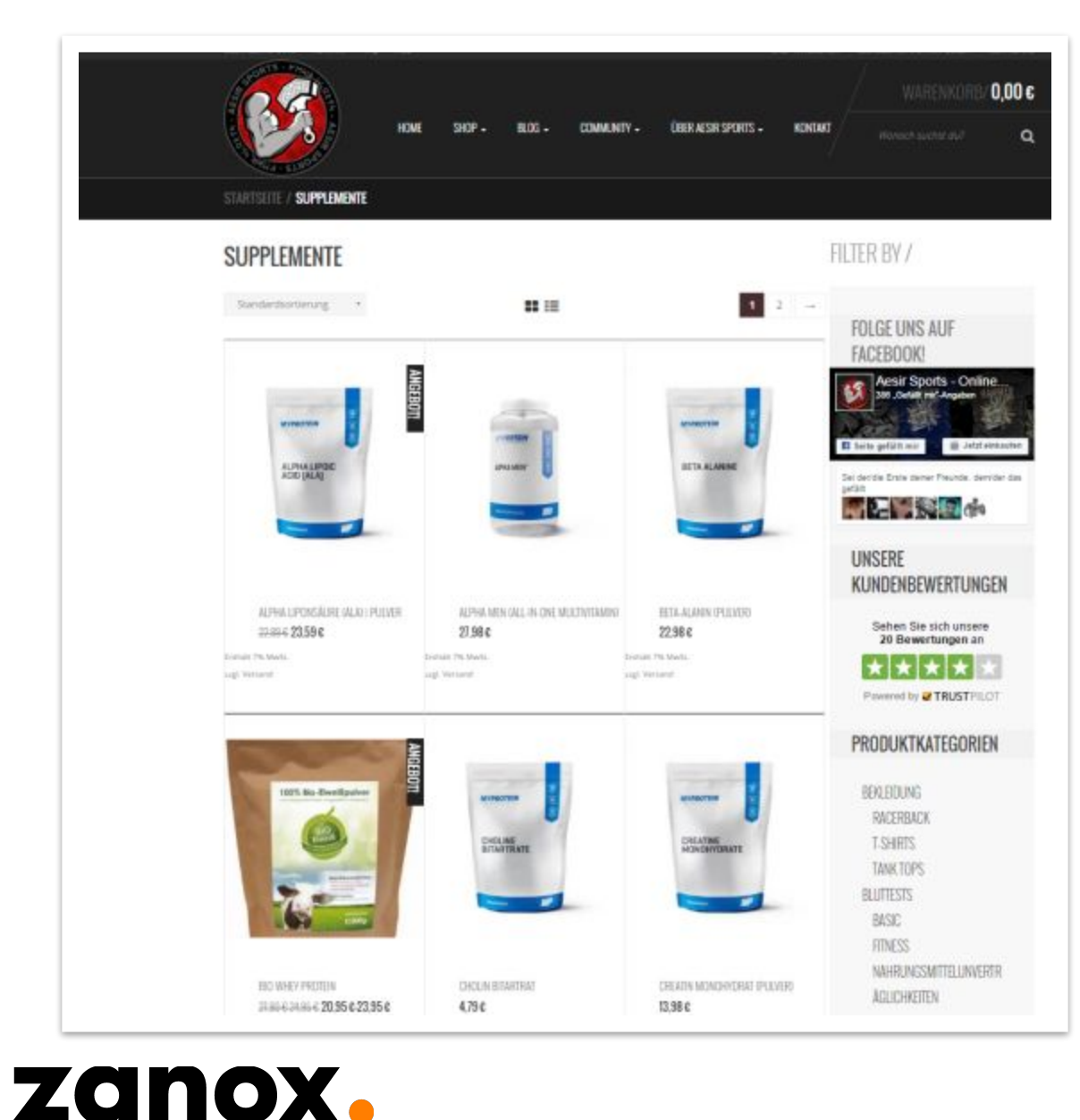

- Фид продукции это файл с данными о всех рекламируемых продуктах с нашего сайта. Он содержит множество полей, например, наименования продуктов, цены, ссылки на страницы каждого из продуктов, URL изображений продуктов.
- Фиды позволяют партнерам быстро находить и показывать ссылки без необходимости каждый раз вручную делать свои собственные настраиваемые партнерские ссылки.
- Обычно такие фиды используются торговыми каталогами или партнерами, которые хотят опубликовать весь ассортимент рекламодателя или его значительную часть. *В настоящий момент Myprotein дает фиды продукции для партнерских программ Австрии, Германии, Дании, Испании, Франции, Италии, Нидерландов, Польши и Португалии.*
- *Для стран вне этого списка, может быть использована программа Myprotein International.*

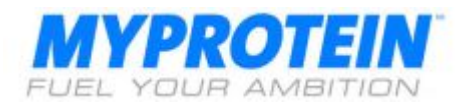

### КАК ВОСПОЛЬЗОВАТЬСЯ ПРОМО МАТЕРИАЛАМИ (Текстовыми **ссылками, баннерами и т.д.)**

Чтобы воспользоваться промо материалами, например, ссылками и баннерами, перейдите в раздел Programme, где Вы

сможете увидеть ваш список программ, в которых Вы участвуете.

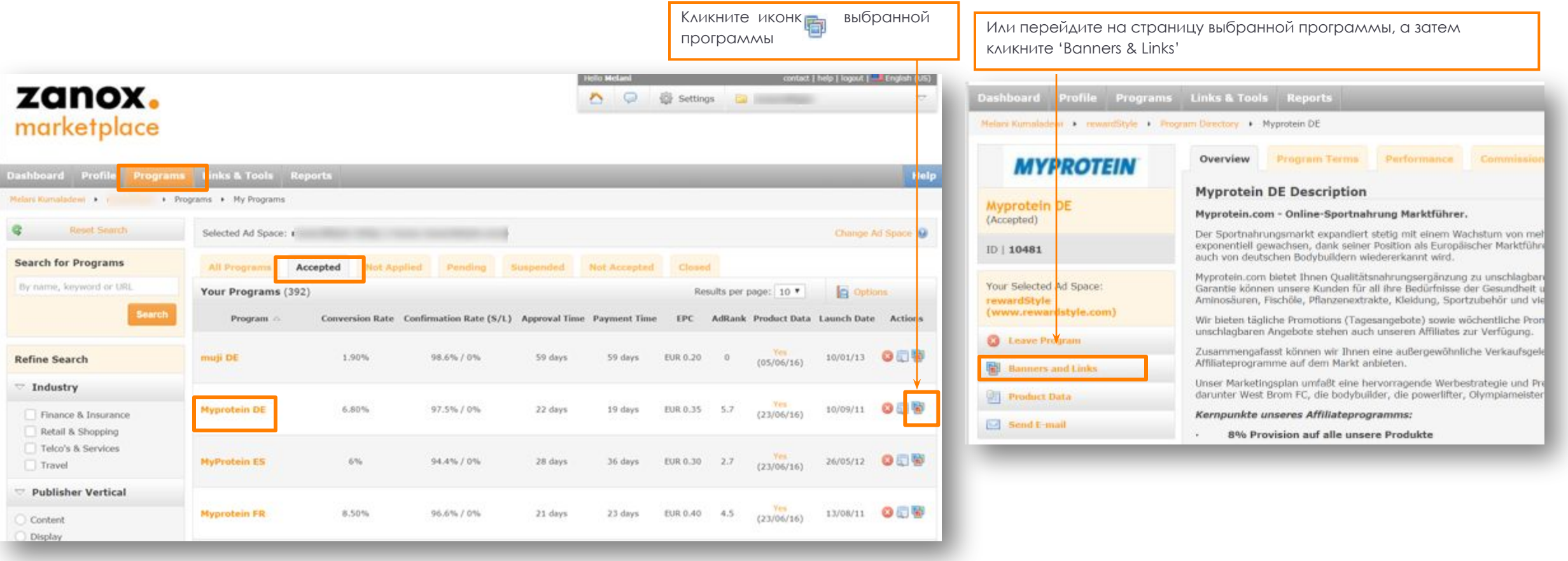

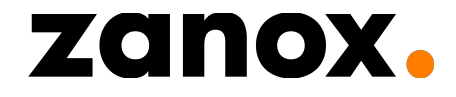

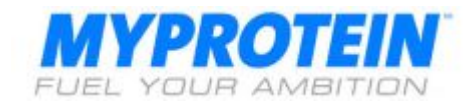

### **ТЕКСТОВЫЕ ССЫЛКИ**

- Ȁекстовые ссылки ведут на любую из страниц на сайте Myprotein. Ǻы рекомендуем ссылаться на **конкретные** страницы сайта Myprotein (это называется **deeplink**). Чем более страница, на которую ведет ссылка, релевантна Вашему контенту, тем больше вероятность, что клик по этой ссылке приведет к покупке.
- Это касается ссылок на конкретные магазины, продукты или их категории то, что лучше сочетается с Вашим

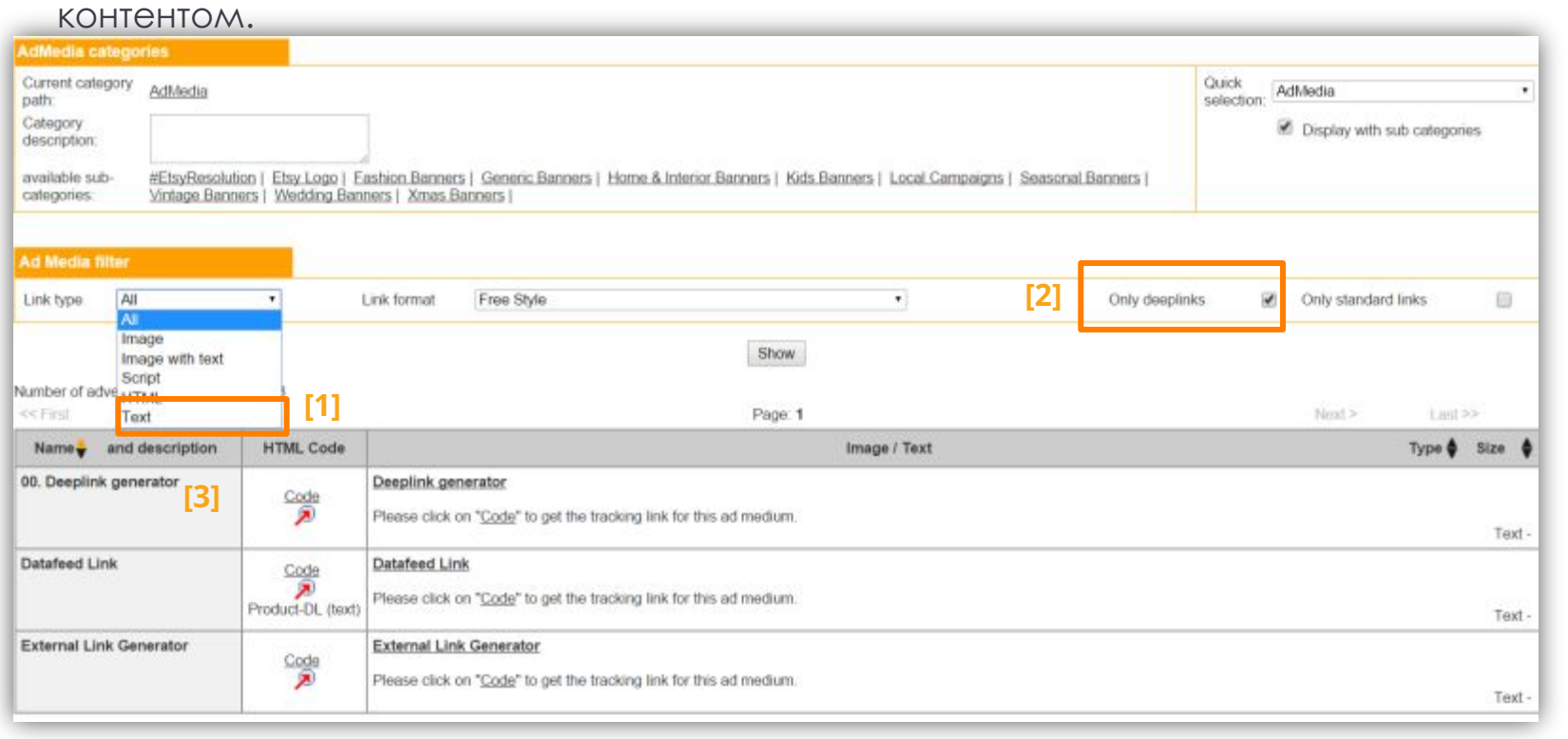

zanox.

[1] Выберите `Text' в выпадающем меню типа ссылки

[2] Или выберите флажок 'deeplinks', если хотите использовать только deeplink (текстовые ссылки) [3] Выберите 'Deeplink Generator', если хотите создать ссылку на страницу конкретного продукта (см.следующую

страницу)

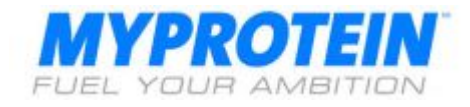

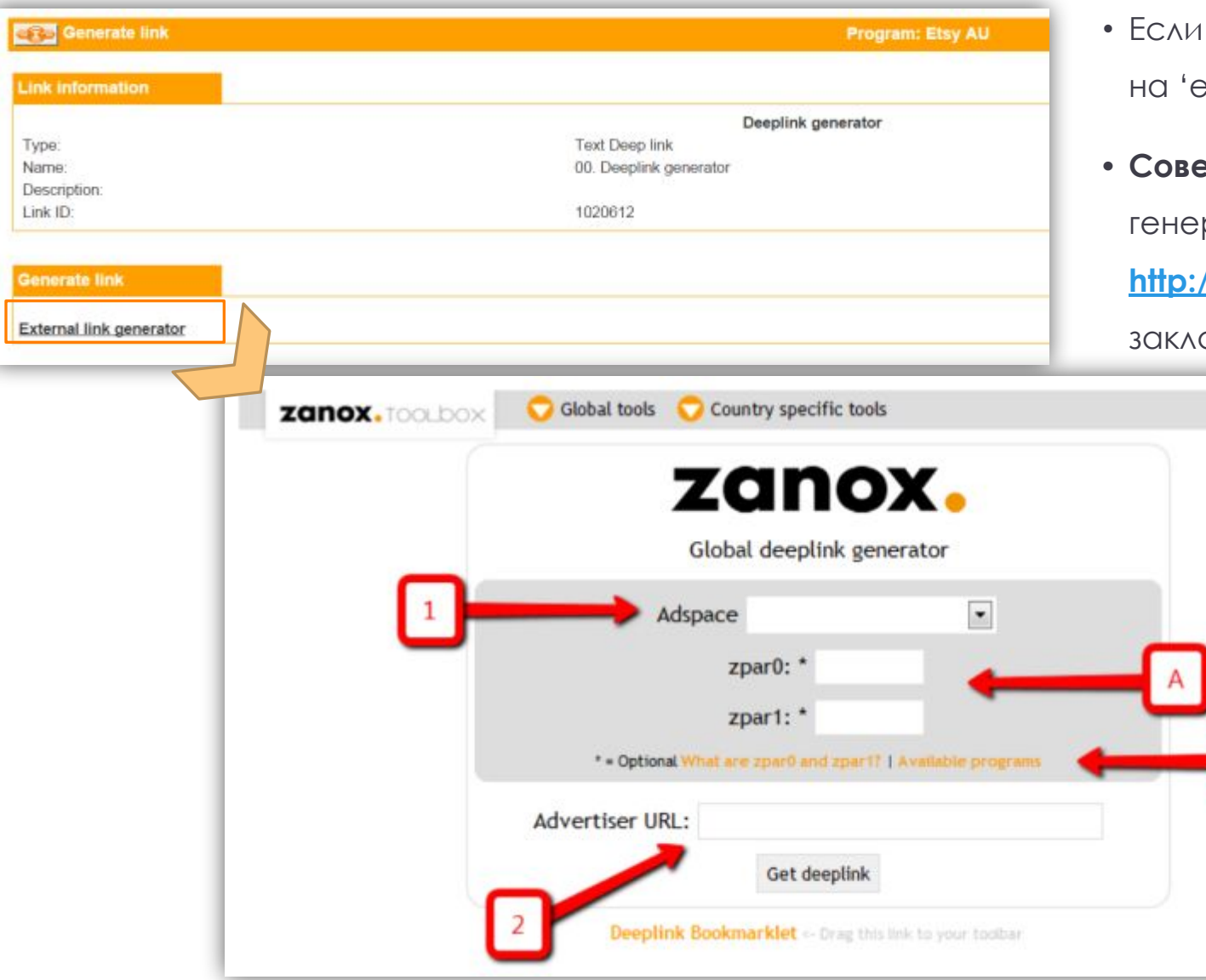

zanox.

- Если Вы выбрали 'deeplink generator', затем кликните на 'external link generator'.
- **• ǿовет:** Ǹак вариант, мы рекомендуем доступ к генератору deeplink напрямую по ссылке **http://toolbox.zanox.com/deeplink/** (стоит создать закладку!)
	- 1. Выберите соответствующую рекламную площадку/веб-сайт (если у Вас их больше одного).
	- 2. Вставьте ссылку на Myprotein в поле и нажмите кнопку 'Get deeplink' или нажмите 'Enter' на клавиатуре.
	- Вот и все! Партнерская deeplink создана. Скопируйте и вставьте эту ссылку в Ваш блог.
	- (Вы можете проигнорировать поля [A] и [B], если не хотите разместить в ссылке Вашу собственную дополнительную трекинформацию. Если вы хотите это сделать, то можете найти дополнительную информацию по этому вопр

• Для еще более легкого создания deeplink, установите **Deeplink Bookmarklet,** просто перетянув его в тулбар Вашего браузера.

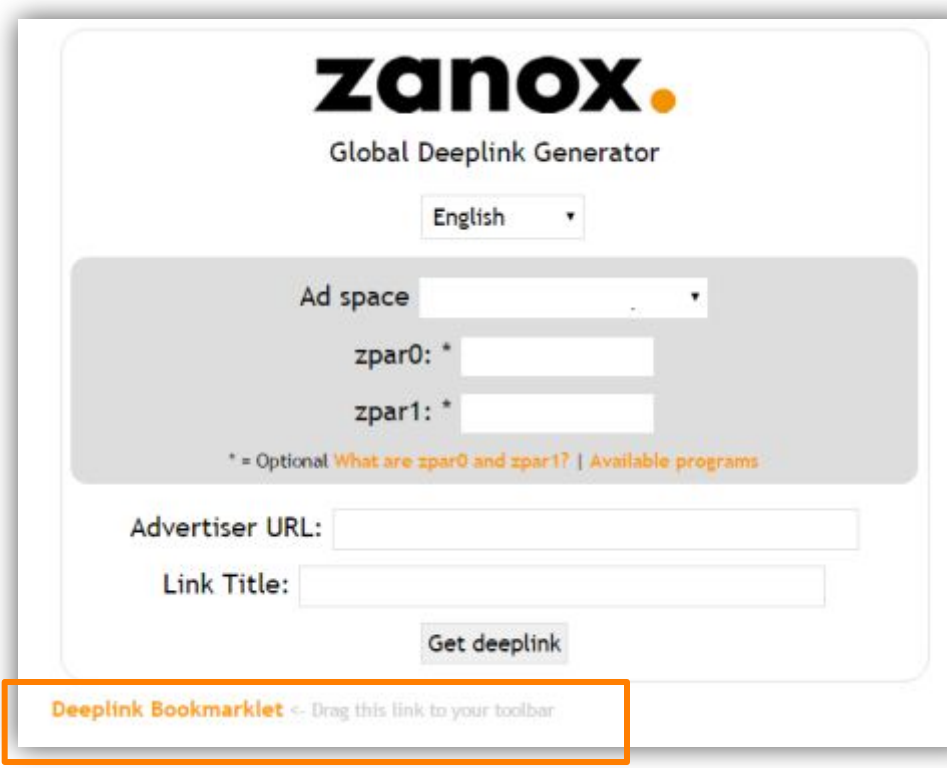

zanox.

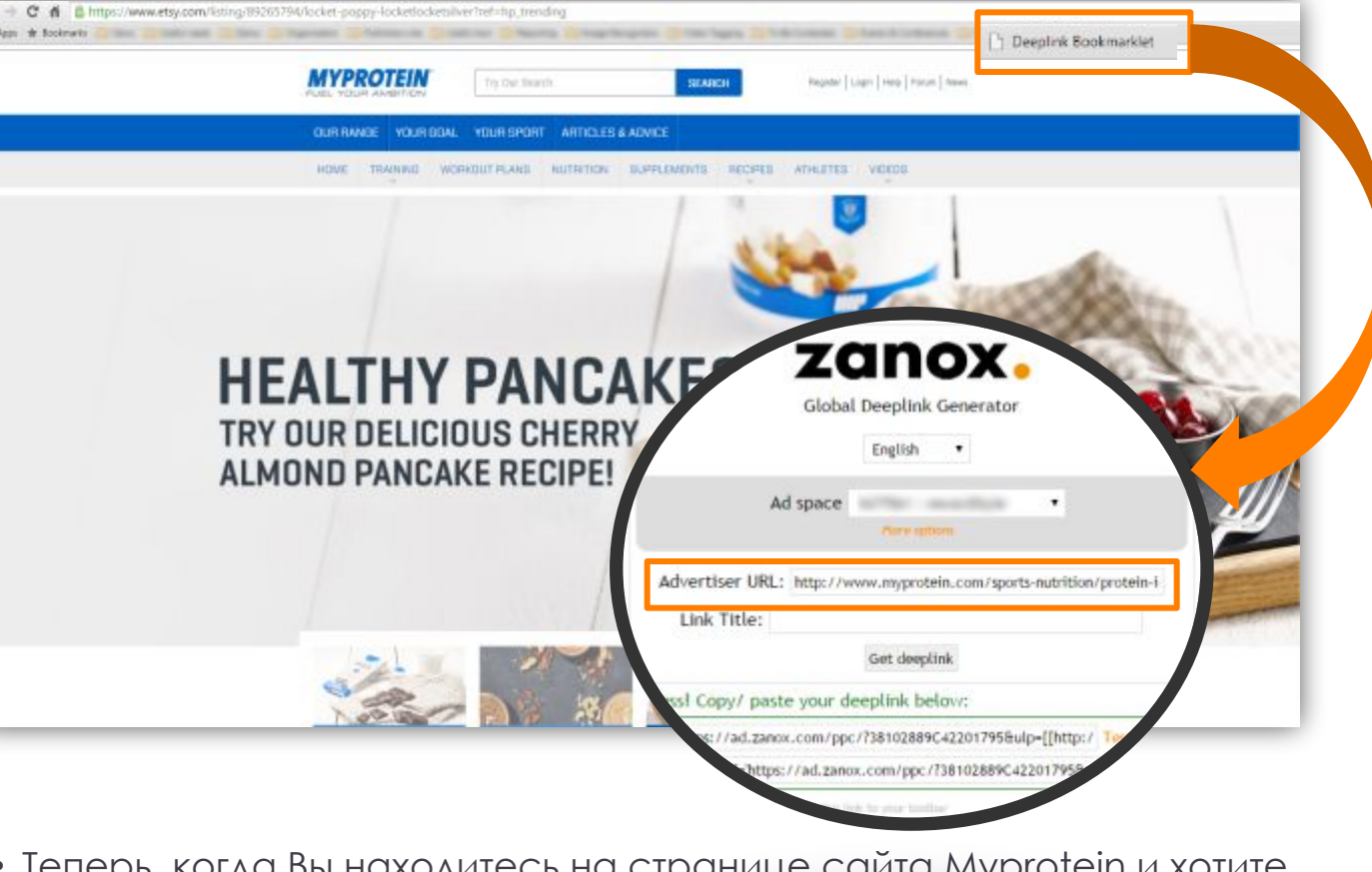

- Теперь, когда Вы находитесь на странице сайта Myprotein и хотите создать deeplink на эту страницу, просто кликните по bookmarklet.
- Если Вы залогинены в zanox, то сразу же получите deeplink в всплывшем окне. Если нет, то Вам просто нужно залогиниться в zanox. Вот и все!

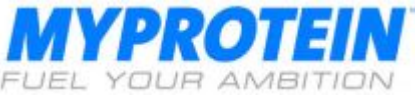

### **ǽроверьте свою партнерскую ссылку**

Чтобы убедиться, что партнерская ссылка (deeplink), которую Вы генерировали, работает, ее можно проверить в разделе **Links & Tools > Check Tracking Links.**

Введите тестируемую партнерскую ссылку

и кликните **Check link**.

Информация о партнерской ссылке будет отображена, как на картинке сбоку.

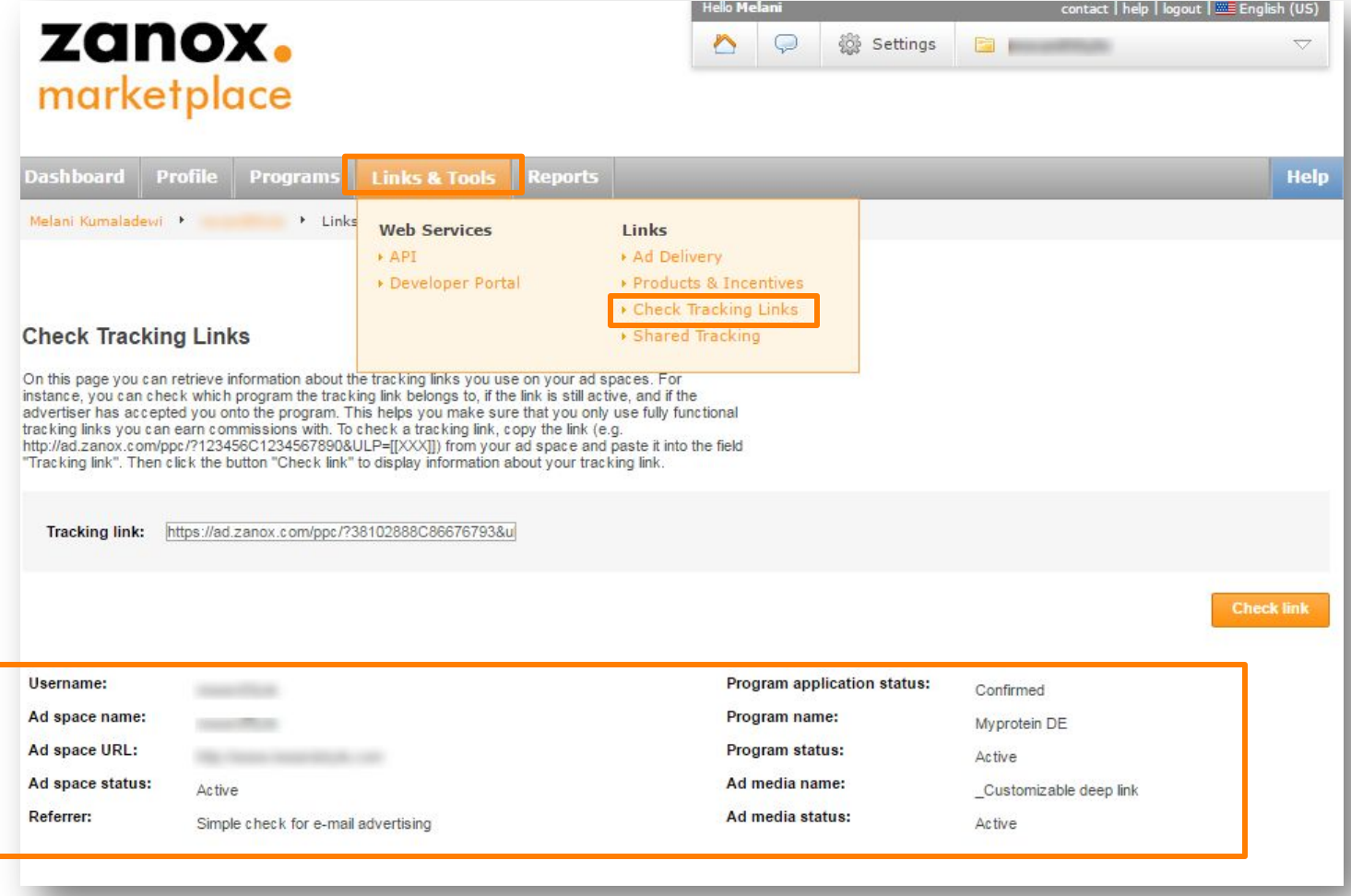

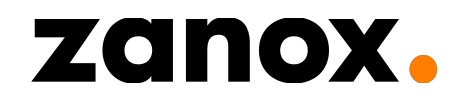

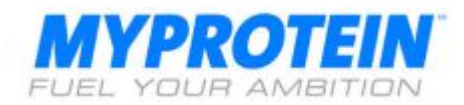

#### **БАННЕРЫ И ИЗОБРАЖЕНИЯ**

Чтобы воспользоваться баннерами:

[1] Выберите `Image' в выпадающем меню типа ссылки.

[2] После выбора желаемого размера баннера Вы можете предварительно посмотреть его и код HTML или JavaScript для него.

[3] Скопируйте код HTML и вставьте на свой веб-сайт.

zanox.

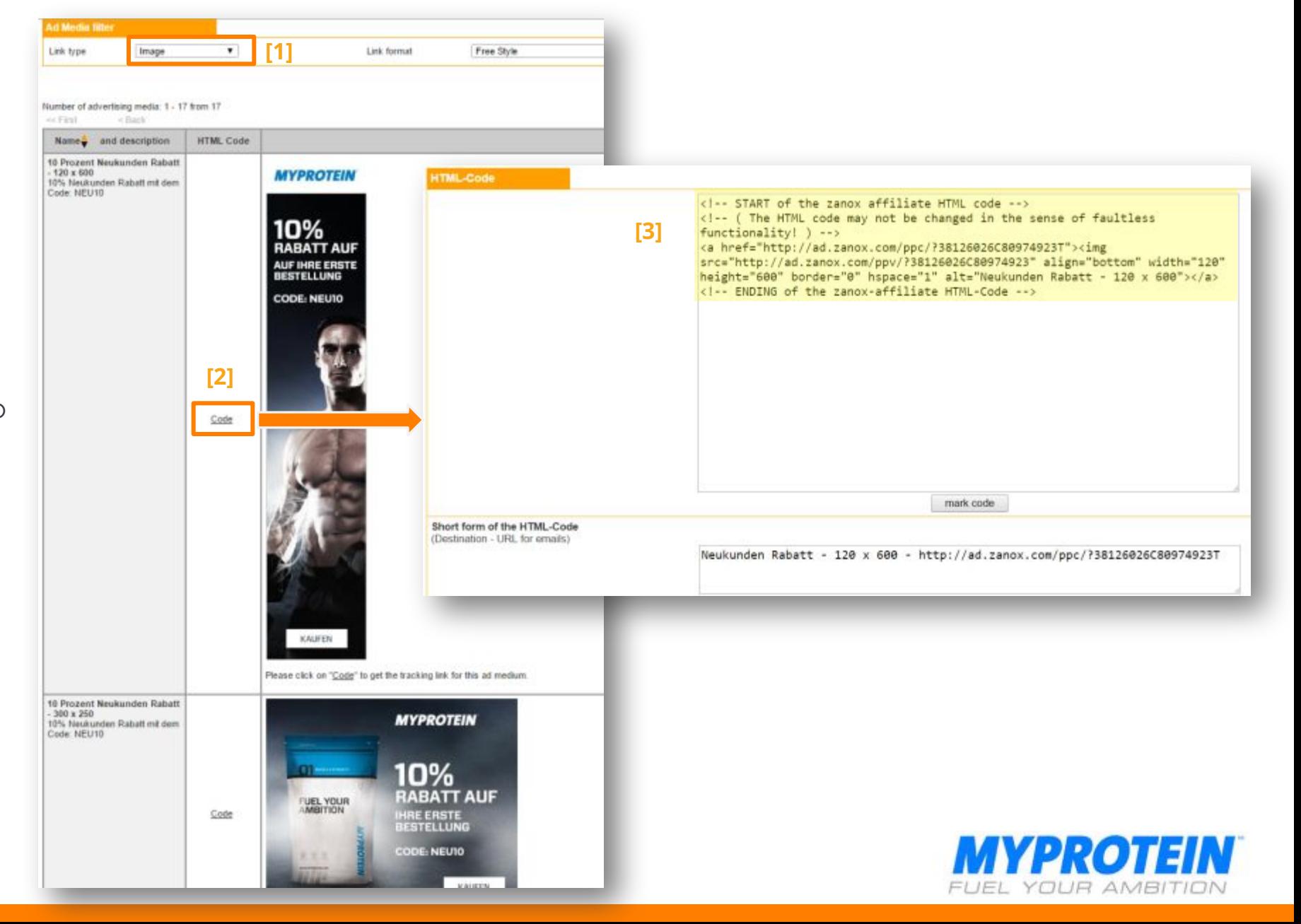

### **Ƕспользование Ǹупонов на ǿкидку**

zanox.

Myprotein в т.ч. предлагает Вам инструменты, стимулирующие продажи (ваучеры, акции и т.д.), которые Вы можете использовать на Вашей рекламной площадке.

Для их получения перейдите в раздел **Links & Tools > Products & Incentives.**

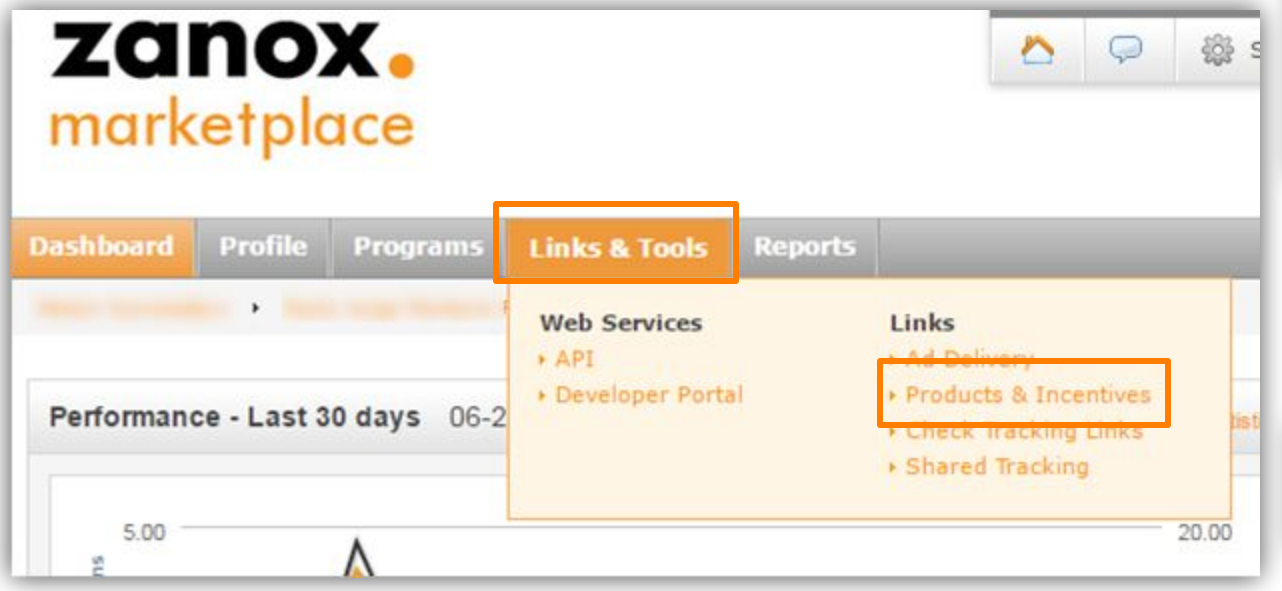

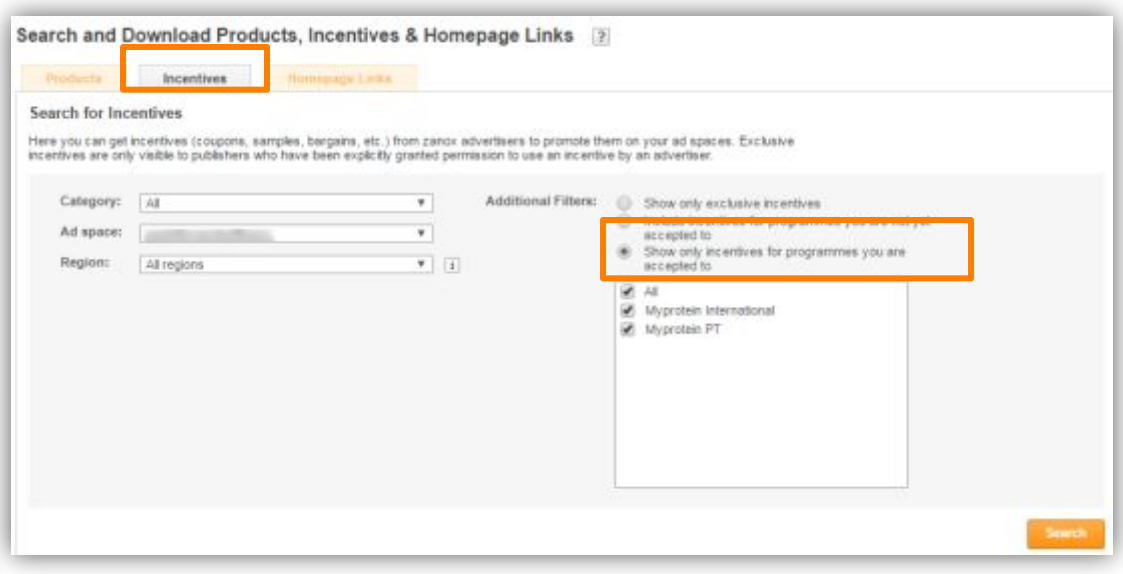

В разделе **Incentives**, выберите Вашу рекламную площадку (если у Вас их больше одной) и регионы, для которых Вам нужны спецпредложения. Вы также можете использовать фильтр, чтобы отображать только те программы, по которым Вы работаете.

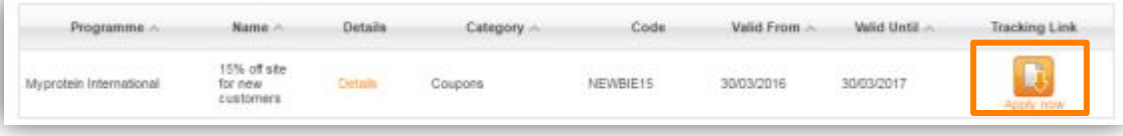

Будут показаны спецпредложения, которые соответствуют настройкам фильтра, которые Вы задали. Вам нужно нажать **apply** на заинтересовавших Вас вариантах, и получить наше одобрение на использование купона на скидку и заработок комиссии.

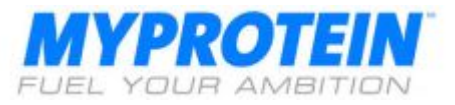

## Как рекламировать Myprotein вне Блога/Вебсайта?

Способы, которыми Вы можете использовать партнерские ссылки на других каналах

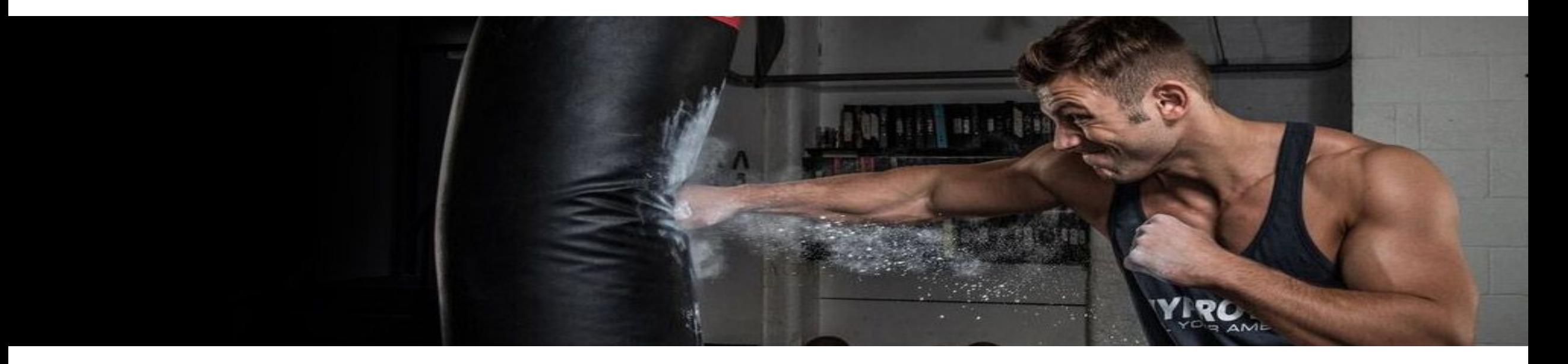

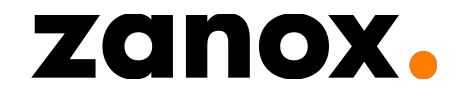

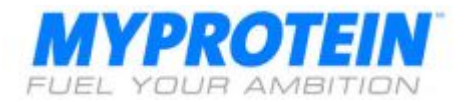

Вы также можете использовать партнерские текстовые ссылки на Ваших каналах вне блог/веб-сайта:

•В рассылке

•ǿоциальных сетях, таких, как **Facebook,** 

**Twitter, Instagram** и **Pinterest,** видео на

**Youtube**

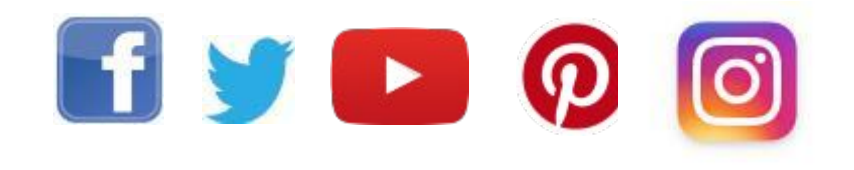

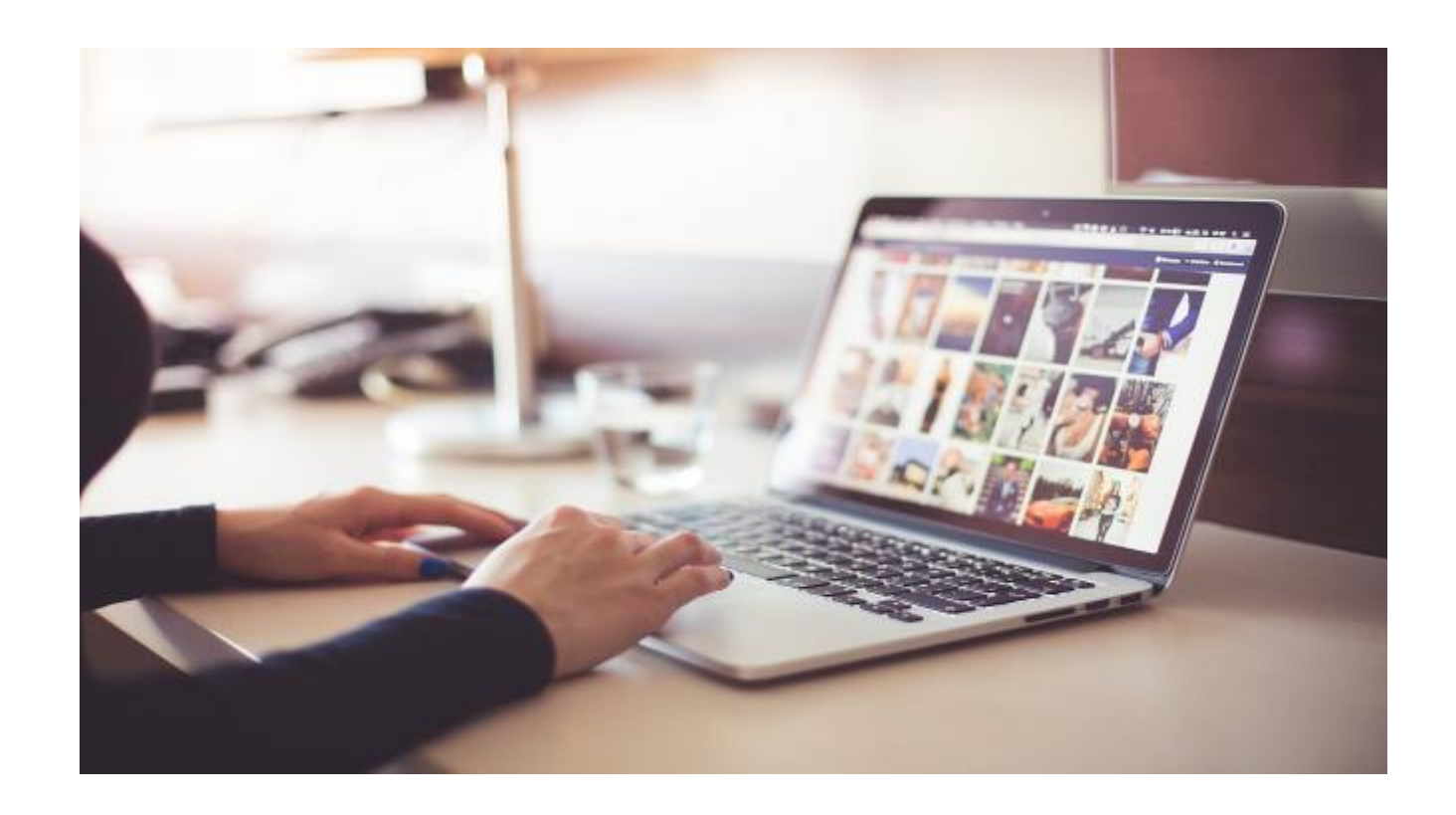

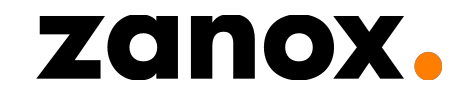

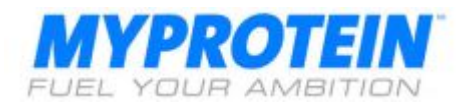

### **AFFILIATE TEXT LINKS IN YOUTUBE**

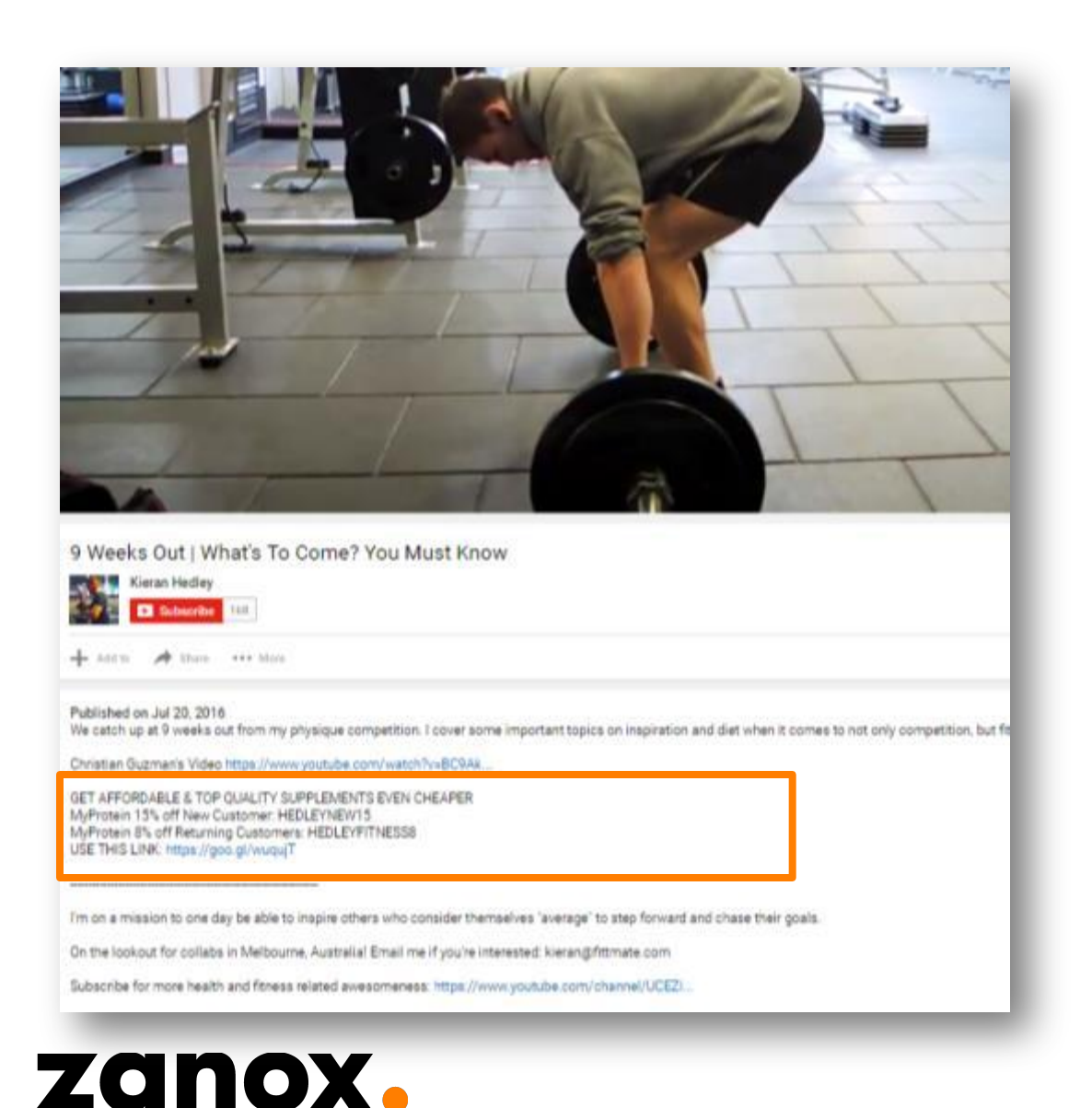

ǿуществует несколько путей оптимизации ваших партнерских продаж через YouTube: • Размещать промокоды и партнерские ссылки вверху описания каждого ролика. •Упоминать продукты в видео, будь то добавки или одежда, и говорить о том, что зрители могут получить скидки при использовании промокодов и перехода по ссылкам в описании Вашего видео. Ȁут стоит оставаться нейтральным по отношению к товарам, чтобы Ваши подписчики не посчитали, что Вы усиленно пытаетесь им что-то продать. •Видео обзоры продуктов, которые Вы считаете интересными своей аудитории (только если Вы думаете, что это что-то, что не будет воспринято вашими подписчиками, как откровенная реклама). Мы также можем рассмотреть возможность специальных акций для подобных обзоров.

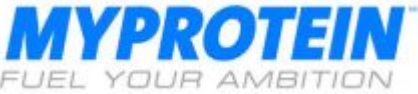

#### **ПАРТНЕРСКИЕ ССЫЛКИ В INSTAGRAM**

Ǹ сожалению, Вы не можете разместить кликабельные ссылки под фото в Instagram.

В качестве обходного пути Вы можете использовать следующие методы, применяющиеся многими участниками нашей программы:

[1] Включать Вашу укороченную ссылку в Ваше bio наверху страницы вместе с промо-кодами.

Вы также можете разместить ссылку и промо-коды на любых картинках «по теме», которые Вы постите.

[2] Разместите ссылку на Ваш блог или другие каналы в соц. сетях (например, YouTube, Pinterest, Facebook), где имеются Ваши партнерские ссылки. В таком случае Вы направляете Ваших подписчиков на другой канал вне Instagram для совершения

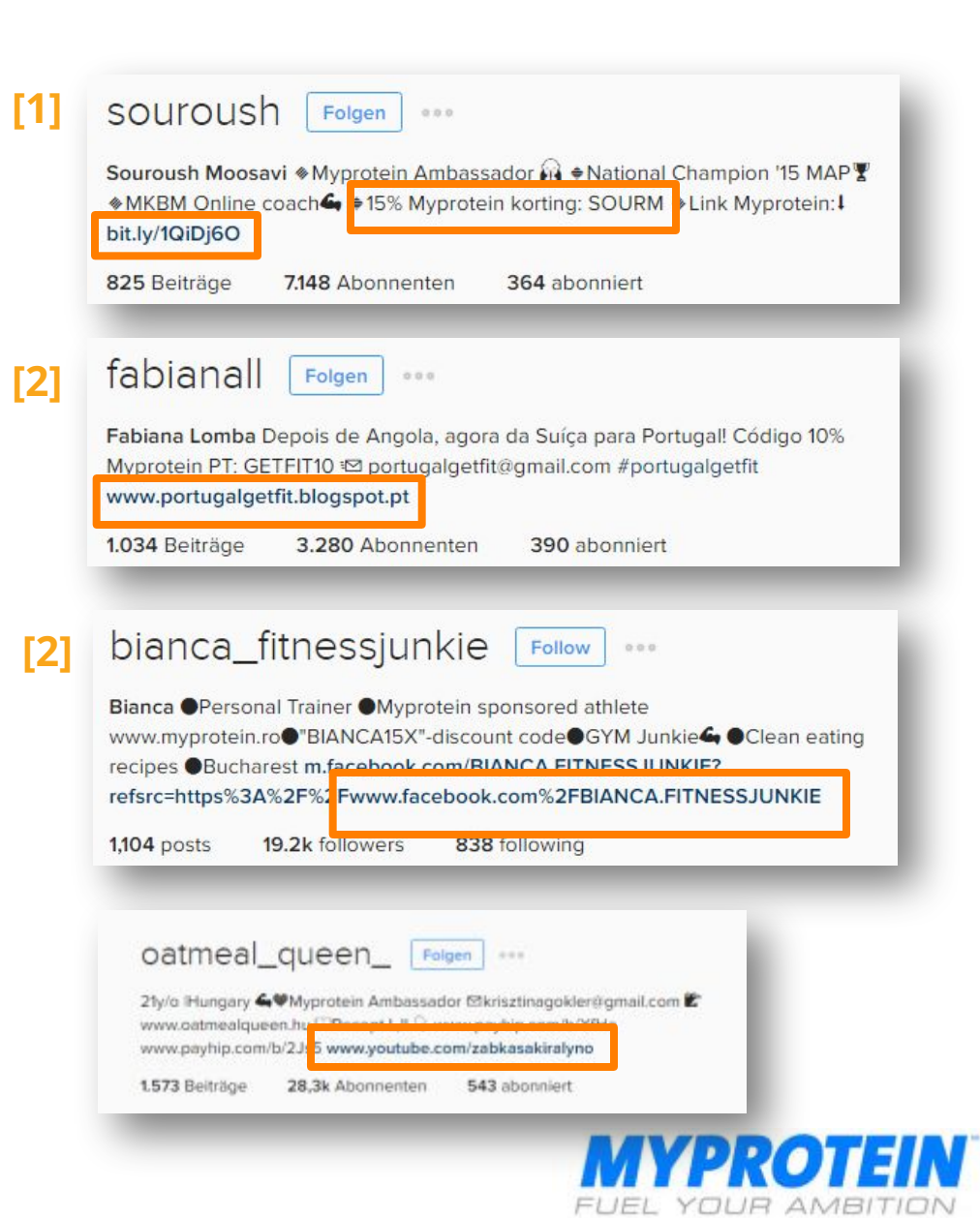

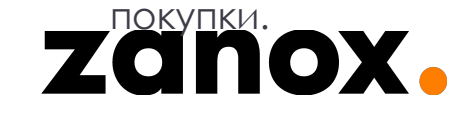

#### **TEKCTOBЫE ПАРТНЕРСКИЕ ССЫЛКИ В TWITTER**

Рекламу на Twitter можно делать несколькими способами.

Например, Вы можете сделать общее обращение, как поступил один из наших партнеров из США на скриншоте ниже. Однако в таком виде поста содержится мало контекста.

Michael Kory @MichaelKory Sep 13 Here's a @MyproteinUS discount for 15% off entire site. Enter KORY15 at checkout! Shop here: bit.ly/mpusmk

七% 4

zanox.

Еще один способ использования Twitter – это постить также, как показано ниже, где Нина Росс сделала фото продукта, а потом опубликуовала его с соответствующим изображению комментарием. Здесь использовался сервис bit.ly для укорачивания партнерских ссылок, которые направляют читателей на сайт Myprotein, а 'NR10' – это персональный промокод Нины.

Возможно, к примеру, опубликовать изображение Ваших добавок и т.д. вместе с комментарием о них, сопровождаемым фразой '…скидка на @myprotein x% при использовании промокода XXXXX' (а затем укороченная партнерская ссылка, сделанная с использованием goo.gl)

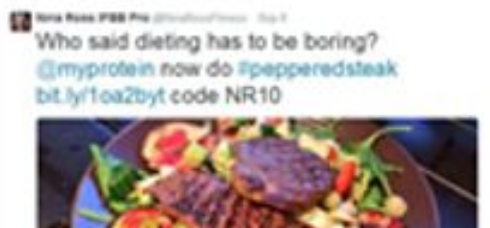

Time more pleating golf relies

63.8 0.90 NH

ina Rass 1788 Pro (disculture/invest - Sky 1) T if almond butter is your fave? If you not tried order. Out 10% off entire profer bit ly Toa2byt NR10

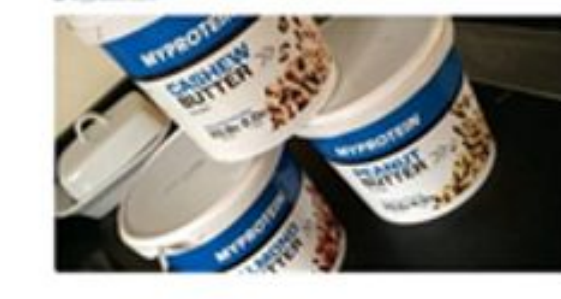

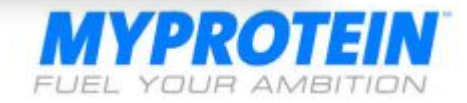

#### **ТЕКСТОВЫЕ ПАРТНЕРСКИЕ ССЫЛКИ НА FACEBOOK**

Facebook –невероятно полезный инструмент, используемый многими участниками партнерской программы Myprotein.

Партнеры часто делают фото чего-то, относящегося к Myprotein и постят их, сопровождая комментариями. Там же они приводят детали предложения и промокод + укороченную через goo.gl партнерскую ссылку для направления людей на сайт Myprotein.

zanox.

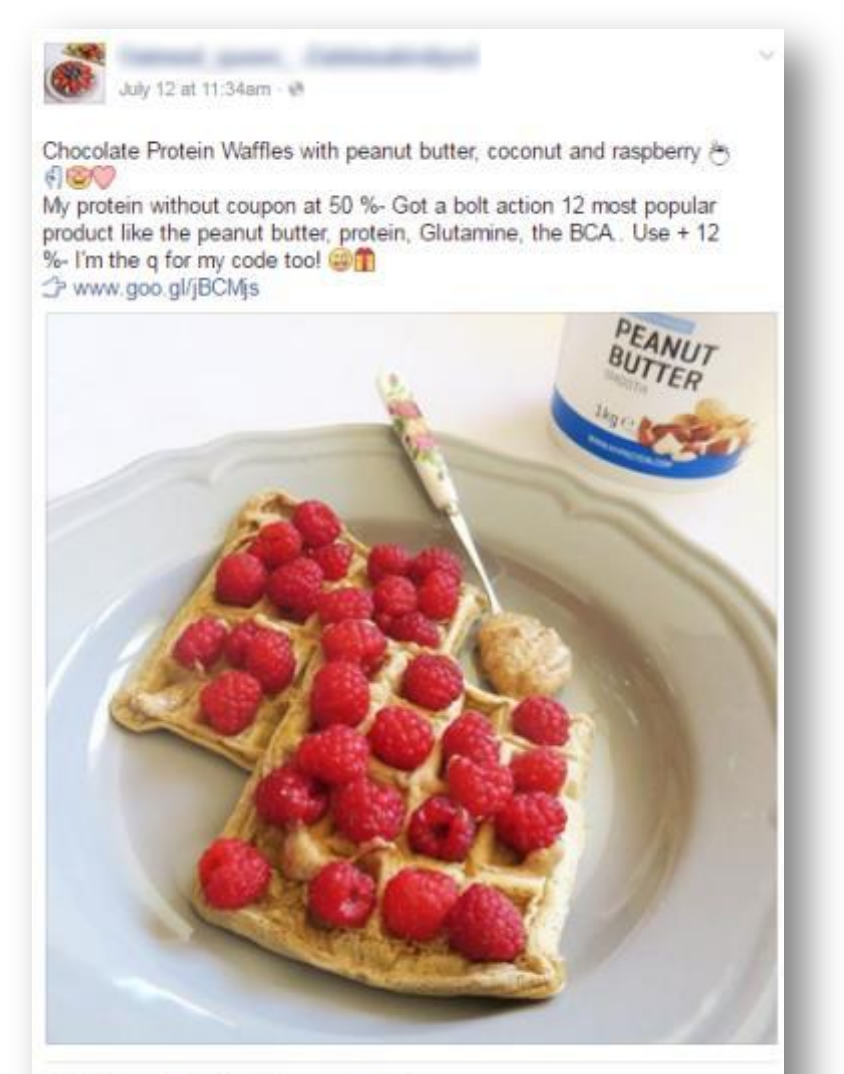

 $ab$  Share dl Like Comment

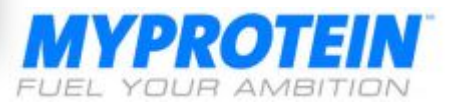

#### ПАРТНЕРСКИЕ ССЫЛКИ НА PINTEREST

Pinterest недавно снова позволил размещать партнерские ссылки (ДАААА!) Просто следуйте этим

SEARCH

FREE Defivery when you spend over £50 (b) Lowest Prices (c) Finest Quality

II

#### простым шагам: **MYPROTEIN** Try Our Search OUR RANGE YOUR GOAL YOUR SPORT ARTICLES CLOTHING

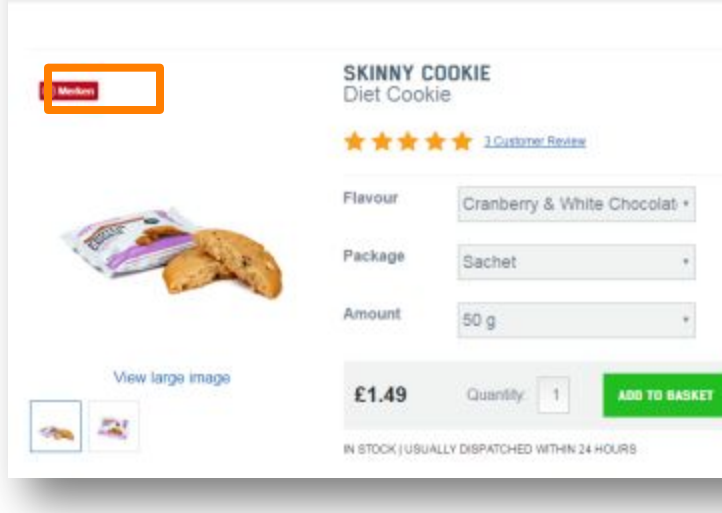

Запостите фото любых продуктов с сайта Myprotein, которые Вы хотите продвинуть

## zanox.

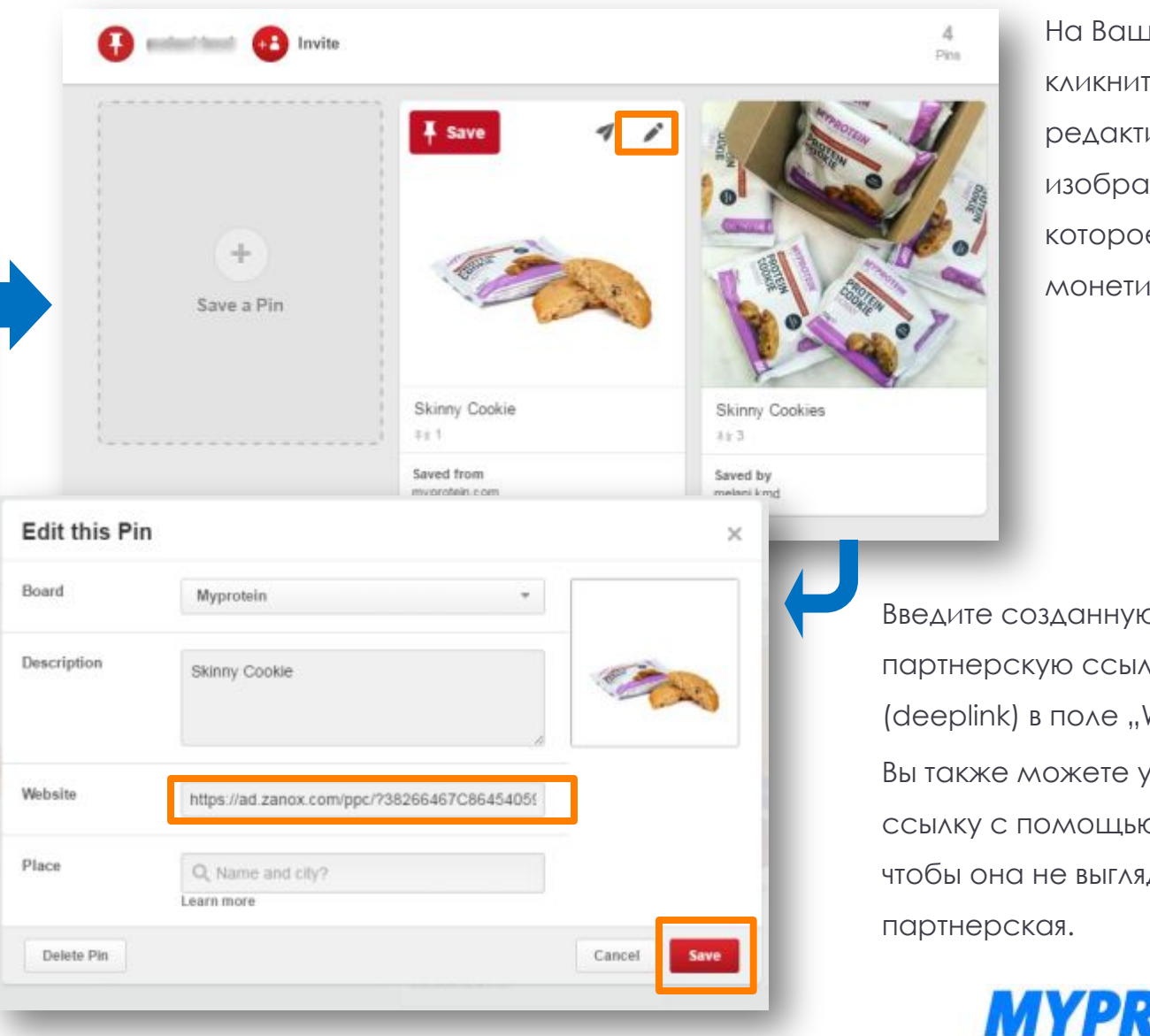

**Jeй pinboard** ге кнопку ирования для ижения, е Вы хотите 13Ировать.

о Вами лку Website". **/КОРОТИТЬ** с bit.ly, дела, как

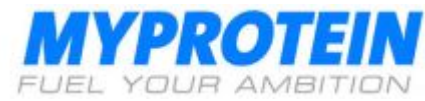

## Как я могу контролировать эффективность своей работы?

Отчеты с данными об эффективности Вашей работы

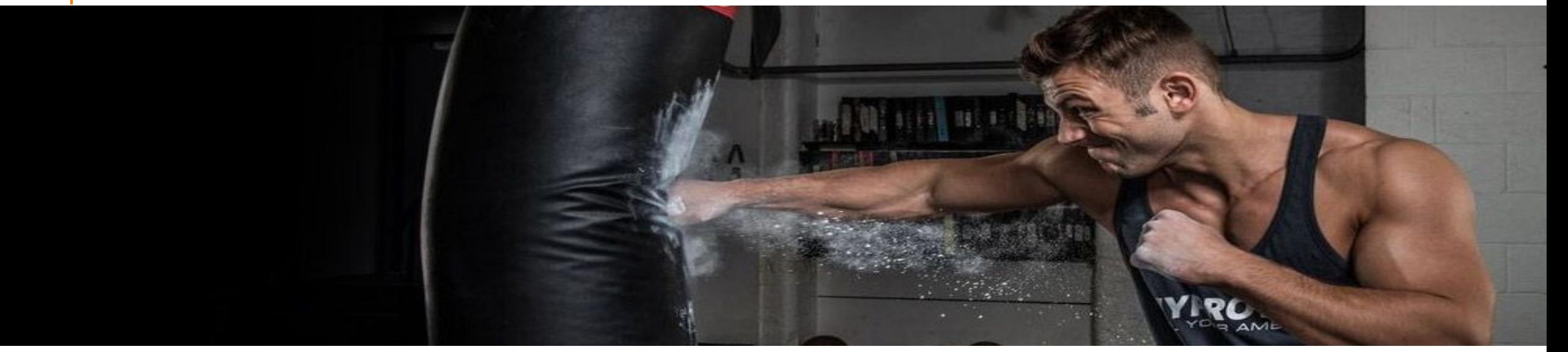

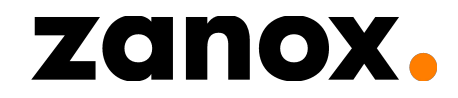

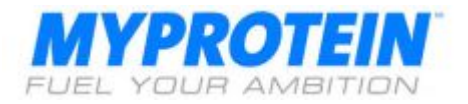

### zanox. marketplace

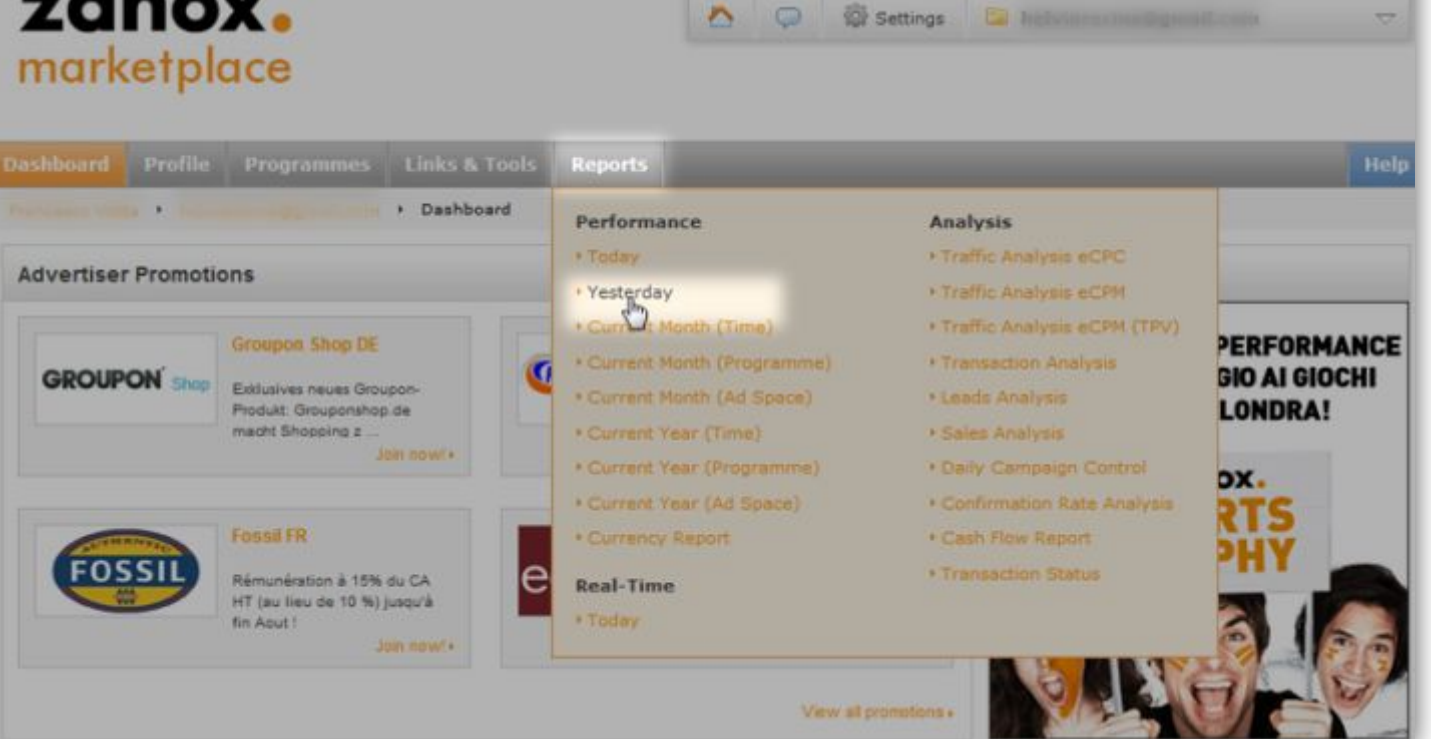

Если Вы хотите сменить настройки отчета, кликните на **Advanced > Selection** 

12/6/2012 17:41 - Good afternoon, Francesco contact | help | logout | > English (UK)

Здесь Вы можете поменять период отчета и выбрать программы, рекламные площадки или тип валюты, нужные Вам. Для выбора других колонок отчета кликните на **Advanced > Formatting** ȁ zanox есть несколько отчетов, помогающих Вам отслеживать работу по своему аккаунту

#### **ǰиды отчетов**

•Current Month/ Year (Time) Презультаты за месяц •Current Month/ Year (Programme) Презультаты в разрезе программ рекламодателей •Current Month/ Year (Ad Space)  $\Box$  результаты в разрезе Ваших рекламных площадок (если у Вас их больше одной)

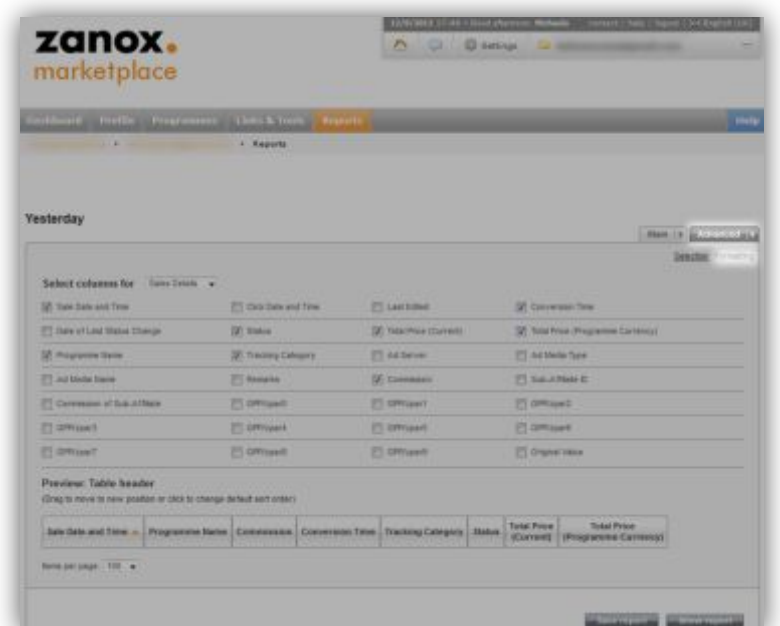

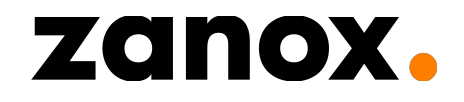

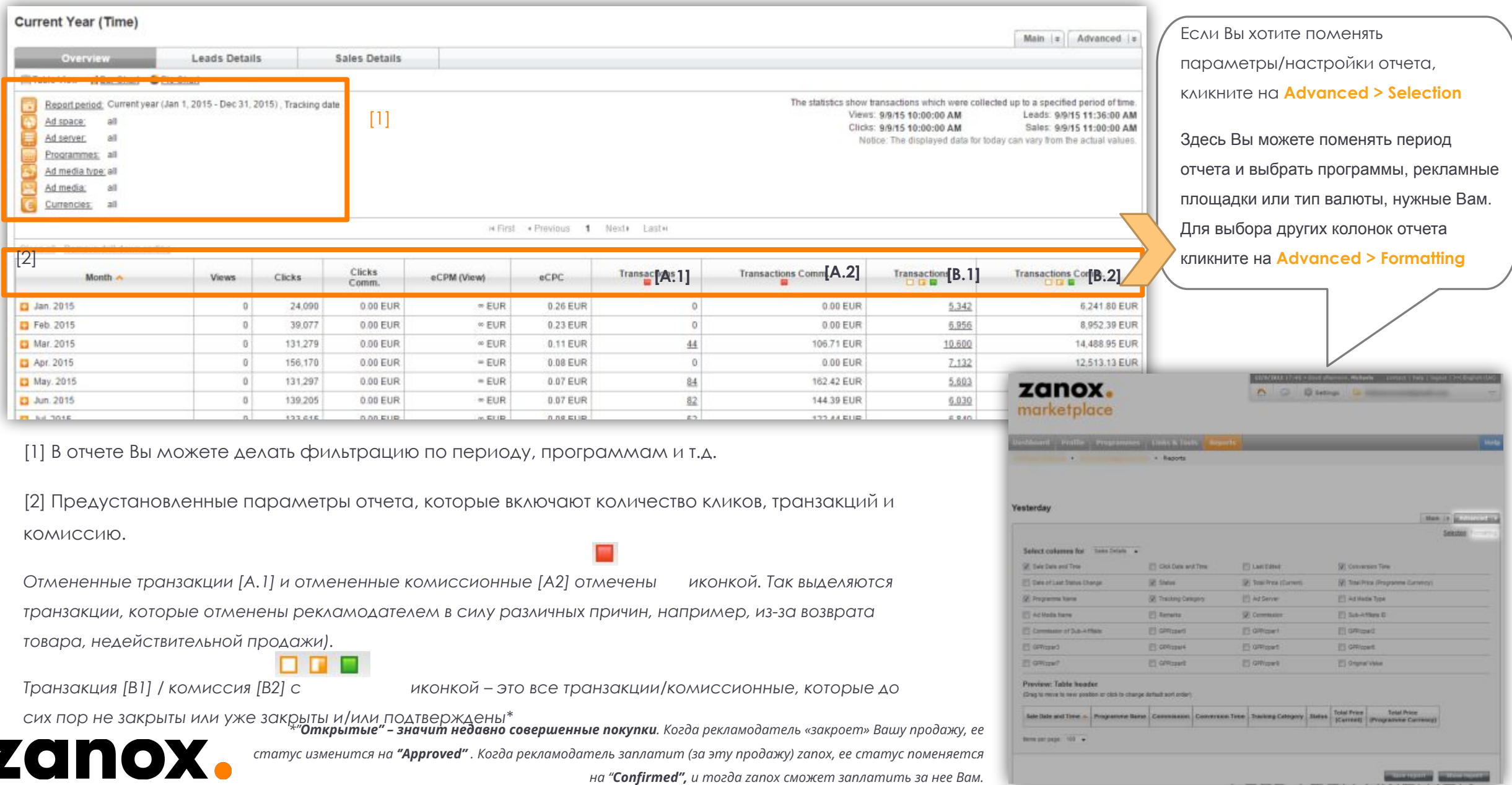

## А теперь поговорим о деньгах

#### Как Вы получаете выплаты по партнерской программе

![](_page_34_Picture_2.jpeg)

![](_page_34_Picture_3.jpeg)

![](_page_34_Picture_4.jpeg)

- Мы **ежемесячно** платим участникам программы за все продажи, которые были подтверждены в предыдущий месяц. Для **первого платежа**, время ожидания 3 месяца.
- Пожалуйста, имейте в виду, что у нас имеется 30 **дневный период проверки,** необходимый для отсеивания отмененных заказов и возвратов. Любые подтвержденные заказы, которые не были отменены или возвращены, подлежат начислению и оплате комиссии. Пожалуйста, имейте в виду, что иногда платеж может занять до 45 дней, необходимых для всех финансовых транзакций.
- Есть **минимум заработка к выплате в €25,-** (или эквивалентный €25,- при платежах в других валютах), которого Вы должны достигнуть для осуществления первой выплаты. Как только Вы выполнили это требование, можете ожидать платеж!

zanox.

![](_page_35_Picture_3.jpeg)

• Для банков за пределами США, Великобритании, Бразилии и Евросоюза, Вам нужно удостовериться, что Ваш банк принимает валютные платежи (USD, Euro, GBP). Проясните этот вопрос с Вашим банком для уверенности.

![](_page_35_Picture_5.jpeg)

![](_page_36_Picture_75.jpeg)

#### **Ǹак получить ǰаши деньги**

Вам нужно выполнить лишь несколько действий, прежде, чем мы отправим Ваши деньги:

- •ȁдостоверьтесь, что Вы ввели корректные и полные реквизиты Вашего банка (введите реквизиты и код SWIFT)
- •**Перейдите в Settings > Payment**
- Перейдите на вкладку "Credit Notes" и авторизуйте кредит-ноту

Вот и все – не нужно слать нам инвойс или каким-то еще образом авторизовать платеж. Ваши деньги на пути к Вам. Пожалуйста, подождите несколько дней, требующихся для их зачисления на Ваш счет в банке. *Помните, что нужно авторизовать Вашу кредит-ноту до 10 числа каждого месяца. Если Вы не достигли минимальной суммы к оплате или не авторизовали кредит-ноту вовремя, Ваша комиссия будет перенесена к оплате на следующий месяц.*

![](_page_36_Picture_7.jpeg)

![](_page_36_Picture_8.jpeg)

#### НА СВЯЗИ

Для дополнительной информации, пожалуйста, не стесняйтесь связаться с нами. Мы с удовольствием с Вами переговорим!

Команда Партнерской Программы Myprotein

![](_page_37_Picture_3.jpeg)

![](_page_37_Picture_4.jpeg)

![](_page_37_Picture_5.jpeg)